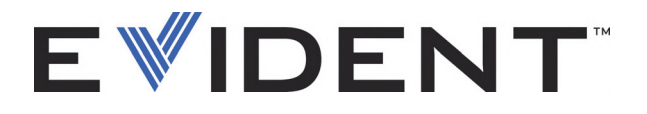

# HSMT-Flex Manueller Scanner für die Schweißnahtprüfung **Benutzerhandbuch**

10-029230-01DE — Überarb. 3 September 2022

Dieses Benutzerhandbuch enthält wichtige Informationen über den richtigen und sicheren Einsatz dieses Produkts von Evident. Lesen Sie vor dem Einsatz dieses Produkts das Handbuch aufmerksam durch und setzen Sie das Produkt gemäß den Anleitungen ein.

Bewahren Sie das Handbuch an einem sicheren und leicht zugänglichen Ort auf.

EVIDENT CANADA, 3415, Rue Pierre-Ardouin, Québec (QC) G1P 0B3 Canada

Copyright © 2022 by Evident. Alle Rechte vorbehalten. Dieses Handbuch darf nicht ohne die vorherige schriftliche Genehmigung durch Evident reproduziert, in eine andere Sprache übersetzt oder vertrieben werden.

Englische Originalfassung: *HSMT-Flex—Manual Weld Scanner: User's Manual* (10-029230-01EN – Rev. 3, September 2022) Copyright © 2022 by Evident.

Um die Genauigkeit der im Dokument enthaltenen Angaben zu gewährleisten, wurde bei Erstellen dieses Dokuments auf die Einhaltung der üblichen Regeln besonderer Wert gelegt. Es bezieht sich auf die Produktversion, die vor dem auf dem Titelblatt erscheinenden Datum gefertigt wurde. Bei Änderungen am Produkt zu einem späteren Zeitpunkt können jedoch Unterschiede zwischen Handbuch und Produkt auftreten.

Änderungen vorbehalten.

Teilenummer: 10-029230-01DE Überarb. 3 September 2022

Printed in Canada

Die Wortmarke und das Logo Bluetooth sind eingetragene Warenzeichen und sind das Eigentum von Bluetooth SIG, Inc. Der Gebrauch dieser Warenzeichen durch die Evident Corporation ist lizenziert.

EtherCAT® ist ein eingetragenes Warenzeichen und eine patentierte Technologie, lizenziert von der Beckhoff Automation GmbH, Deutschland.

Die Bezeichnungen HDMI und HDMI High-Definition Multimedia Interface sowie das HDMI-Logo sind Warenzeichen oder eingetragene Warenzeichen der HDMI Licensing Administrator, Inc. in den USA und anderen Ländern.

Das microSD Logo ist ein Warenzeichen von SD-3C, LLC. Das SD-Logo ist ein Warenzeichen von SD-3C, LLC.

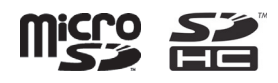

Alle Handelsnamen sind Warenzeichen oder eingetragene Warenzeichen des jeweiligen Inhabers oder eines Dritten.

# Inhaltsverzeichnis

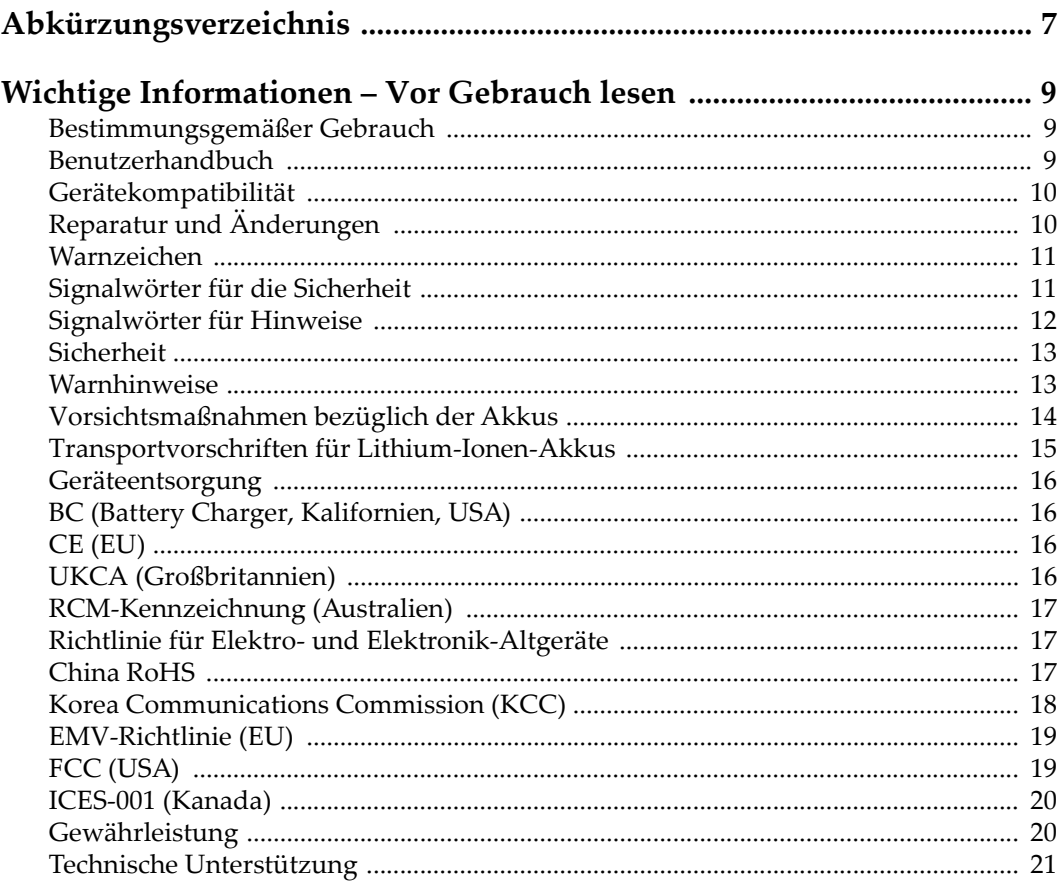

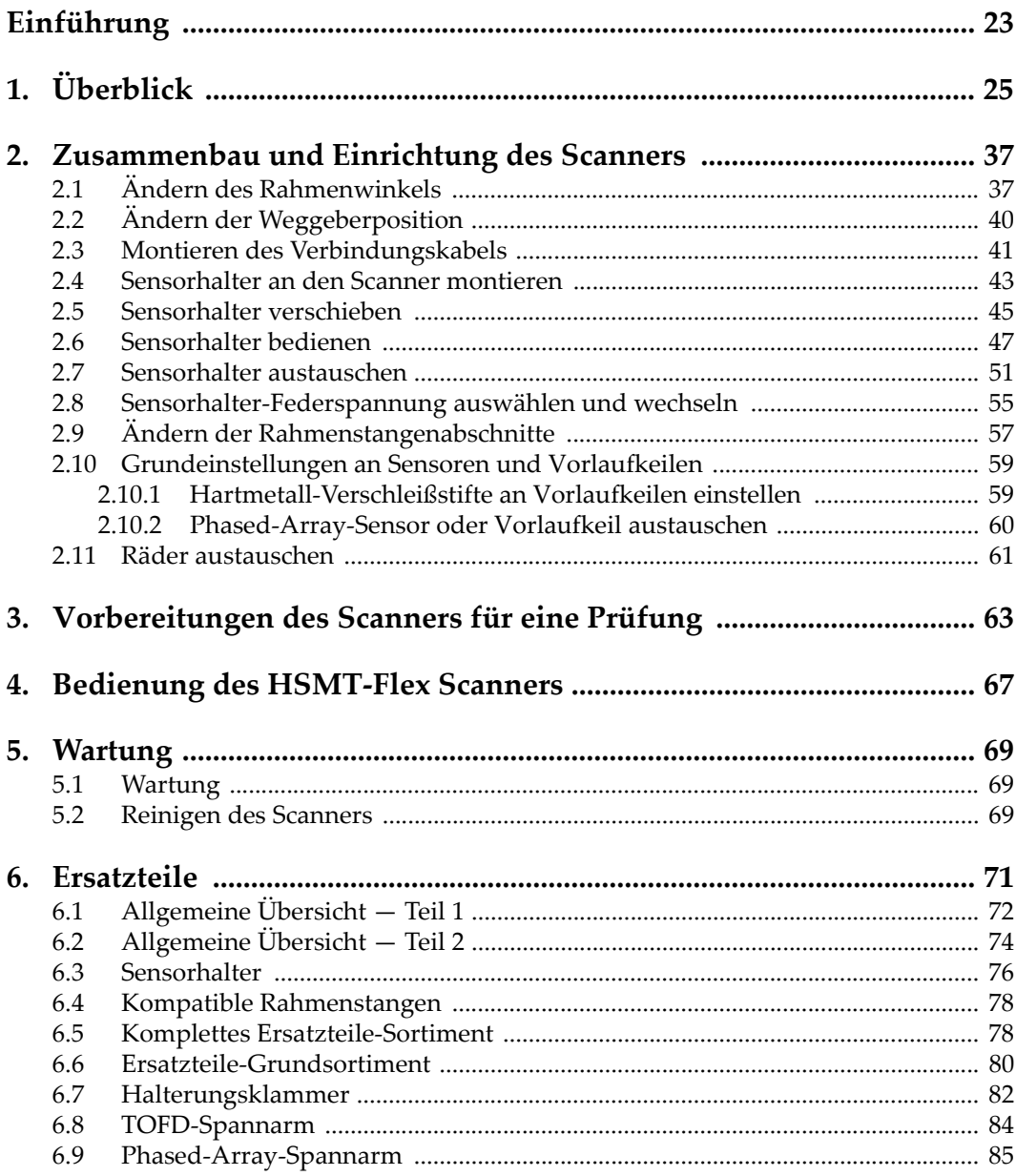

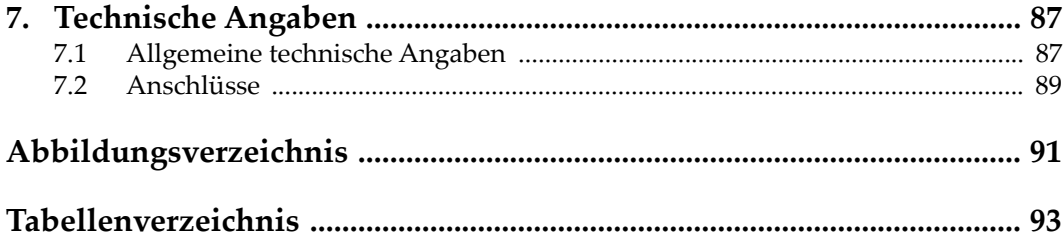

# <span id="page-6-0"></span>**Abkürzungsverzeichnis**

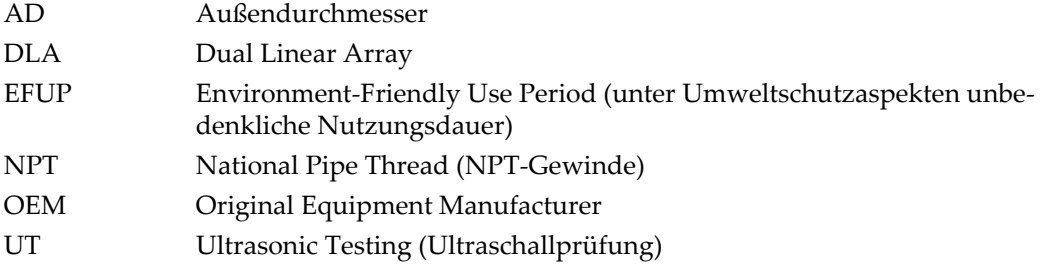

# <span id="page-8-0"></span>**Wichtige Informationen – Vor Gebrauch lesen**

## <span id="page-8-1"></span>**Bestimmungsgemäßer Gebrauch**

Der Bestimmungszweck des HSMTFlex Gerätes ist es, Werkstoffe in Industrie und Handel zerstörungsfrei zu prüfen.

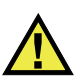

WARNUNG

Das HSMTFlex Gerät für keinen anderen Zweck einsetzen. Es darf niemals zur Prüfung oder Untersuchung von Körperteilen von Mensch oder Tier eingesetzt werden.

## <span id="page-8-2"></span>**Benutzerhandbuch**

Dieses Benutzerhandbuch enthält wichtige Informationen zur sicheren und effektiven Verwendung dieses Produkts. Lesen Sie dieses Handbuch vor der Verwendung dieses Produkts aufmerksam durch und setzen Sie das Produkt gemäß den Anweisungen ein. Bewahren Sie das Handbuch an einem sicheren und leicht zugänglichen Ort auf.

#### **WICHTIG**

Einige der Details, der in diesem Handbuch abgebildeten Komponenten können sich von den Komponenten Ihres Geräts unterscheiden. Dies ändert aber nichts an der Betriebsweise.

## <span id="page-9-0"></span>**Gerätekompatibilität**

Verwenden Sie dieses Gerät nur mit dem von Evident bereitgestellten zugelassenen Zubehör. Von Evident bereitgestellte und für die Verwendung mit diesem Gerät zugelassene Geräte werden im Folgenden in diesem Handbuch beschrieben.

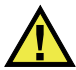

## VORSICHT

Setzen Sie nur Geräte und Zubehör ein, die den Spezifikationen von Evident entsprechen. Die Verwendung nicht kompatibler Geräte kann zu Fehlfunktionen und/oder Geräteschäden oder zu Verletzungen führen.

## <span id="page-9-1"></span>**Reparatur und Änderungen**

Dieses Gerät enthält keine Teile, die von Nutzer gewartet werden können. Das Öffnen des Geräts kann die Gewährleistung außer Kraft setzen.

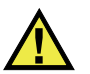

#### **VORSICHT**

Um Verletzungen und Geräteschaden zu vermeiden, das Gerät nicht demontieren und keine Änderungen oder Reparaturversuche unternehmen.

## <span id="page-10-0"></span>**Warnzeichen**

Folgende Warnzeichen können am Gerät und im Handbuch erscheinen:

Allgemeine Warnung

Dieses Warnzeichen soll den Benutzer auf mögliche Gefahren hinweisen. Alle diesem Warnzeichen folgenden Anweisungen müssen befolgt werden, um mögliche Verletzungen oder Schäden zu vermeiden.

Warnung vor gefährlicher elektrischer Spannung

Dieses Warnzeichen macht den Bediener auf eventuelle Gefahren eines elektrischen Schlags von über 1000 Volt aufmerksam. Alle diesem Warnzeichen folgenden Anweisungen müssen befolgt werden, um mögliche Verletzungen oder Schäden zu vermeiden.

## <span id="page-10-1"></span>**Signalwörter für die Sicherheit**

Folgende Signalwörter für die Sicherheit können in diesem Handbuch erscheinen:

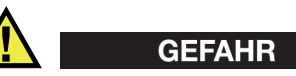

Das Signalwort GEFAHR weist auf eine akute Gefahrensituation hin. Es macht auf ein Verfahren aufmerksam, das, unsachgemäß ausgeführt oder nicht beachtet, Tod oder schwere Körperverletzungen zur Folge haben kann. Arbeiten Sie bei dem Signalwort GEFAHR erst weiter, wenn Sie die angegebenen Bedingungen vollständig verstanden und erfüllt haben.

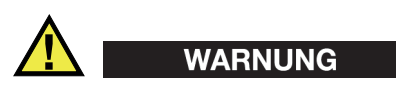

Das Signalwort WARNUNG weist auf eine potenziell gefährliche Situation hin. Es macht auf ein Verfahren aufmerksam, das, unsachgemäß ausgeführt oder nicht beachtet, Tod oder schwere Körperverletzungen zur Folge haben kann. Arbeiten Sie bei dem Signalwort WARNUNG erst weiter, wenn Sie die angegebenen Bedingungen vollständig verstanden und erfüllt haben.

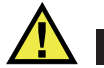

#### VORSICHT

Das Signalwort VORSICHT weist auf eine potenziell gefährliche Situation hin. Es macht auf ein Verfahren, eine Praxis oder ähnliche Maßnahmen aufmerksam, die korrekt ausgeführt oder eingehalten werden müssen, da es sonst zu leichten oder mittelschweren Verletzungen, Sachschäden, insbesondere am Produkt, zur Zerstörung eines Teils oder des gesamten Produkts oder zum Verlust von Daten kommen kann. Arbeiten Sie bei dem Signalwort VORSICHT erst weiter, wenn Sie die angegebenen Bedingungen vollständig verstanden und erfüllt haben.

## <span id="page-11-0"></span>**Signalwörter für Hinweise**

Folgende Signalwörter für Hinweise können in diesem Handbuch des Geräts erscheinen:

#### **WICHTIG**

Das Signalwort HINWEIS macht auf ein Betriebsverfahren, eine Praxis oder ähnliche Maßnahmen aufmerksam, die besondere Aufmerksamkeit erfordern.

#### **HINWEIS**

Das Signalwort HINWEIS macht auf wichtige Bedienungsvorschriften, Verfahren oder dgl. aufmerksam. Hinweise beziehen sich auch auf sachdienliche, begleitende Informationen, deren Beachtung nützlich, aber nicht zwingend ist.

#### TIPP

Das Signalwort TIPP macht auf einen Hinweis aufmerksam, der Ihnen hilft, die in diesem Handbuch beschriebenen Techniken und Verfahren an Ihre speziellen Bedürfnisse anzupassen oder das Produkt in seinem vollen Leistungsumfang zu nutzen.

## <span id="page-12-0"></span>**Sicherheit**

Vergewissern Sie sich vor dem Einschalten des Geräts, dass die richtigen Sicherheitsvorkehrungen ergriffen wurden (siehe die folgenden Warnhinweise). Beachten Sie zusätzlich die unter ["Warnzeichen"](#page-10-0) beschriebenen Kennzeichnungen am Gerät.

## <span id="page-12-1"></span>**Warnhinweise**

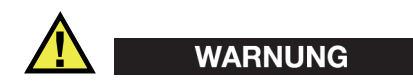

#### **Allgemeine Warnhinweise**

- Lesen Sie vor dem Einschalten des Geräts die Anweisungen in diesem Handbuch aufmerksam durch.
- Bewahren Sie dieses Handbuch zum weiteren Nachschlagen an einem sicheren Ort auf.
- Befolgen Sie die Installations- und Betriebsverfahren.
- Die Sicherheitswarnungen am Gerät und in diesem Handbuch müssen unbedingt beachtet werden.
- Wenn das Gerät in einer vom Hersteller nicht angegebenen Weise verwendet wird, könnte der durch das Gerät gebotene Schutz beeinträchtigt werden.
- Installieren Sie keine Ersatzteile und nehmen Sie keine unbefugten Änderungen am Gerät vor.
- Ggf. vorhandene Serviceanweisungen sind für geschultes Servicepersonal bestimmt. Um die Gefahr eines elektrischen Schlages zu vermeiden, darf das Gerät nur von qualifiziertem Personal eingesetzt werden. Bei Problemen oder Fragen zu diesem Gerät wenden Sie sich bitte an Evident oder einen zuständigen Evident Vertreter.
- Berühren Sie die Anschlüsse nicht direkt mit der Hand. Andernfalls kann es zu einer Fehlfunktion oder einem elektrischen Schlag kommen.
- Verhindern Sie, dass Metall- oder Fremdkörper durch Verbinder oder andere Öffnungen in das Gerät eindringen. Andernfalls kann es zu einer Fehlfunktion oder einem elektrischen Schlag kommen.

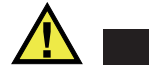

WARNUNG

#### **Warnhinweise bezüglich der Elektrik**

Das Gerät darf nur an eine den Angaben auf dem Typenschild entsprechende Stromquelle angeschlossen werden.

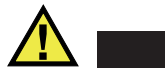

VORSICHT

Wird ein von Evident nicht zugelassenes und nicht für dieses Produkt vorgesehenes Stromkabel eingesetzt, kann Evident die elektrische Sicherheit des Geräts nicht gewährleisten.

## <span id="page-13-0"></span>**Vorsichtsmaßnahmen bezüglich der Akkus**

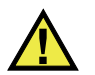

## **VORSICHT**

- Informieren Sie sich vor dem Entsorgen der Akkus über die geltenden Gesetze, Regelungen und Vorschriften und befolgen Sie diese.
- Der Transport von Lithium-Ionen-Akkus wird von den Vereinten Nationen durch die *United Nations Recommendations on the Transport of Dangerous Goods* geregelt. Es wird erwartet, dass Staaten sowie zwischenstaatliche und andere internationale Organisationen die in diesen Vorschriften festgelegten Grundsätze beachten und dadurch zu einer weltweiten Harmonisierung in diesem Bereich beitragen. Zu diesen internationalen Organisationen gehören die *International Civil Aviation Organization* (ICAO), die *International Air Transport Association* (IATA), die *International Maritime Organization* (IMO), das Verkehrsministerium der Vereinigten Staaten (USDOT), *Transport Canada* (TC) und andere. Informieren Sie sich vor dem Transport von Lithium-Ionen-Akkus bei Ihrem Transportunternehmen über die geltenden Vorschriften.
- Gilt nur für Kalifornien (USA):

Das Gerät kann einen CR-Akku enthalten. Der CR-Akku enthält Perchlorsäure und muss eventuell besonders gehandhabt werden. Siehe hierzu <http://www.dtsc.ca.gov/hazardouswaste/perchlorate>.

• Akkus nicht öffnen, zerdrücken oder durchbohren, da dies zu Verletzungen führen kann.

- Akkus nicht verbrennen. Akkus von Feuer und anderen Quellen starker Hitze fernhalten. Starke Hitze (über 80 °C) kann zu Explosion und Körperverletzungen führen.
- Akkus nicht fallen lassen, Schläge auf den Akku vermeiden und sie auch nicht auf andere Weise zerstören, da dadurch der Zellinhalt freigelegt werden kann. Dieser ist korrosiv und kann explodieren.
- Die Pole der Akkus nicht kurzschließen, da ein Kurzschluss Verletzungen und Schaden bis zur völligen Untauglichkeit des Akkus verursachen kann.
- Akkus keinesfalls Feuchtigkeit oder Regen aussetzen, da dies einen elektrischen Schlag verursachen kann.
- Verwenden Sie zum Aufladen der Akkus nur ein von Evident zugelassenes externes Ladegerät.
- Setzen Sie nur von Evident gelieferte Akkus ein.
- Akkus nicht mit weniger als 40 % Ladung aufbewahren. Laden Sie die Akkus vor der Aufbewahrung auf 40 % bis 80 % auf.
- Die Akkuladung muss bei Aufbewahrung 40 % bis 80 % betragen.
- Beim Lagern des HSMTFlex keine Akkus im Gerät lassen.

## <span id="page-14-0"></span>**Transportvorschriften für Lithium-Ionen-Akkus**

#### **WICHTIG**

Bei Versand eines Lithium-Ionen-Akkus beachten Sie unbedingt alle geltenden Transportvorschriften.

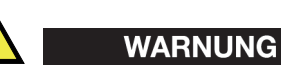

Beschädigte Akkus dürfen NICHT auf herkömmlichem Weg zurückgesendet werden. Keine beschädigten Akkus an Evident zurückschicken. Wenden Sie sich an Ihren Evident Vertreter oder an Entsorgungsfachkräfte vor Ort.

## <span id="page-15-0"></span>**Geräteentsorgung**

Stellen Sie sicher, dass das HSMTFlex Gerät gemäß geltender Gesetze, Regeln und Vorschriften entsorgt wird.

## <span id="page-15-1"></span>**BC (Battery Charger, Kalifornien, USA)**

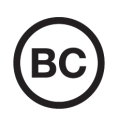

Die BC-Kennzeichnung zeigt an, dass dieses Produkt getestet wurde und den *Appliance Efficiency Regulations* gemäß den California Code of Regulations Title 20, Sections 1601–1608 für Battery Charger Systems entspricht. Das integrierte Ladegerät in diesem Gerät wurde gemäß den Anforderungen der California Energy Commission (CEC) getestet und zertifiziert. Dieses Gerät ist in der Online-Datenbank der CEC (T20) aufgeführt.

<span id="page-15-2"></span>**CE (EU)**

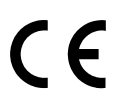

Dieses Gerät erfüllt die Anforderungen der Richtlinie 2014/30/EU zur elektromagnetischen Verträglichkeit, der Richtlinie 2014/35/EU zu Niederspannung und der Richtlinie 2015/863/EU (zur Änderung von 2011/65/EU) zur eingeschränkten Verwendung gefährlicher Stoffe (RoHS). Die CE-Kennzeichnung gibt an, dass dieses Gerät allen maßgeblichen Bestimmungen der Europäischen Union entspricht.

## <span id="page-15-3"></span>**UKCA (Großbritannien)**

Dieses Gerät erfüllt die Anforderungen der Richtlinie zur elektromagnetischen Verträglichkeit 2016, zur Sicherheit elektrischer Geräte 2016 und zur Beschränkung der Verwendung bestimmter gefährlicher Stoffe in elektrischen und elektronischen Geräten 2012. Die UKCA-Kennzeichnung bestätigt die Übereinstimmung mit den oben genannten Normen.

## <span id="page-16-0"></span>**RCM-Kennzeichnung (Australien)**

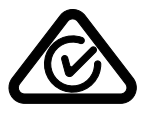

Die RCM-Kennzeichnung (*Regulatory Compliance Mark*) zeigt an, dass dieses Produkt allen einschlägigen Normen entspricht und dass es durch die *Australian Communications and Media Authority* (ACMA) für den australischen Markt genehmigt wurde.

## <span id="page-16-1"></span>**Richtlinie für Elektro- und Elektronik-Altgeräte**

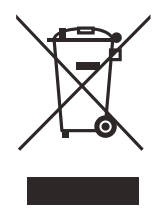

In Übereinstimmung mit der Europäischen Richtlinie 2012/19/EU über Elektro- und Elektronik-Altgeräte (WEEE) weist dieses Symbol darauf hin, dass das Produkt nicht als unsortierter Siedlungsabfall entsorgt werden darf, sondern getrennt erfasst werden muss. Informieren Sie sich bei Ihrem Evident Vertriebspartner vor Ort über die in Ihrem Land geltenden Rücknahme- und/oder Sammelsysteme.

## <span id="page-16-2"></span>**China RoHS**

*China RoHS* ist der von der Industrie allgemein verwendete Begriff zur Beschreibung der vom Ministerium für Informationsindustrie (MII) der Volksrepublik China umgesetzten gesetzlichen Bestimmungen zur Vermeidung einer Umweltverschmutzung durch elektronische Informationsprodukte (EIP).

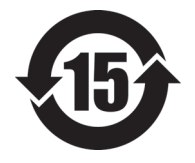

Das China-RoHS-Symbol gibt die umweltverträgliche Nutzungsdauer (*Environmental-Friendly Use Period* - EFUP) des Produkts an. EFUP gibt an, wie viele Jahre lang gelistete kontrollierte Stoffe während ihres Verbleibs im Produkt nicht auslaufen oder sich chemisch verändern. Dieser Zeitraum beträgt für das HSMTFlex Gerät 15 Jahre.

<span id="page-16-3"></span>**Hinweis**: Die umweltverträgliche Nutzungsdauer (EFUP) ist nicht identisch mit dem Zeitraum zur Gewährleistung der Funktionalität und Produkteigenschaften.

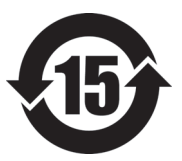

标志

本标志是根据 " 电器电子产品有害物质限制使用管理办法 " 以及 " 电子电气产品有害物质限制使用标识要求 " 的规定, 适用于在中国销售的电器电子产品上的电器电子产品有害物 质使用限制标志。

电器电子产品有 害物质限制使用 (注意)电器电子产品有害物质限制使用标志内的数字为在 正常的使用条件下有害物质等不泄漏的期限,不是保证产品 功能性能的期间。

|                         |      | 有害物质       |            |            |              |         |           |
|-------------------------|------|------------|------------|------------|--------------|---------|-----------|
|                         | 部件名称 | 铅及其化<br>合物 | 汞及其化<br>合物 | 镉及其化<br>合物 | 六价铬及<br>其化合物 | 多溴联苯    | 多溴二苯<br>醚 |
|                         |      | (Pb)       | (Hg)       | (Cd)       | (Cr(VI))     | (PBB)   | (PBDE)    |
| 主体                      | 机构部件 | $\times$   | $\circ$    | $\circ$    | $\circ$      | $\circ$ | $\circ$   |
|                         | 光学部件 | $\times$   | $\circ$    | $\circ$    | $\circ$      | $\circ$ | $\circ$   |
|                         | 电气部件 | $\times$   | $\circ$    | $\circ$    | $\circ$      | $\circ$ | $\circ$   |
| 附件                      |      | $\times$   | $\circ$    | $\circ$    | $\circ$      | $\circ$ | $\circ$   |
| 本表格依据 SJ/T 11364 的规定编制。 |      |            |            |            |              |         |           |

产品中有害物质的名称及含量

本表格依据 SJ/T 11364 的规定编制。

○:表示该有害物质在该部件所有均质材料中的含量均在 GB/T26572 规定的限量要求以下。

×:表示该有害物质至少在该部件的某一均质材料中的含量超出 GB/T26572 规定的限量要求。

## <span id="page-17-0"></span>**Korea Communications Commission (KCC)**

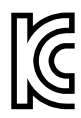

Verkäufer und Nutzer sind verpflichtet darauf hinzuweisen, dass dieses Gerät mit elektromagnetischen Betriebsmitteln für Büroarbeiten (Kategorie A) und im Freien eingesetzt werden kann. Dieses Gerät entspricht den EMC-Anforderungen von Korea.

이 기기는 업무용 환경에서 사용할 목적으로 적합성평가를 받은 기기로서 가정용 환 경에서 사용하는 경우 전파간섭의 우려가 있습니다 .

## <span id="page-18-0"></span>**EMV-Richtlinie (EU)**

Dieses Gerät erzeugt und verwendet Hochfrequenzenergie und kann bei unsachgemäßer Installation und Verwendung (d. h. abweichend von den Anweisungen des Herstellers) Störungen verursachen. Das HSMTFlex Gerät wurde geprüft und entspricht den Frequenzgrenzwerten für ein Industriegerät gemäß den Angaben der EMV-Richtlinien.

## <span id="page-18-1"></span>**FCC (USA)**

#### HINWEIS

Dieses Produkt wurde geprüft und entspricht den Grenzwerten eines Digitalgeräts der Klasse A gemäß dem Teil 15 der FCC-Richtlinien. Diese Grenzwerte sollen einen angemessenen Schutz gegen Störungen bieten, wenn das Produkt in einer kommerziellen Umgebung betrieben wird. Dieses Produkt erzeugt und verwendet Hochfrequenzenergie und kann diese abstrahlen. Wenn es nicht gemäß des Handbuchs installiert und verwendet wird, kann es Störungen des Funkverkehrs verursachen. Der Betrieb dieses Produkts in einem Wohngebiet kann zu Störungen führen. In diesem Fall müssen Sie die Störungen auf eigene Kosten beheben.

#### **WICHTIG**

Bei Änderungen oder Modifikationen, die nicht ausdrücklich von der für die Einhaltung der Vorschriften verantwortlichen Partei genehmigt wurden, kann die Betriebszulassung des Benutzers für das Produkt erlöschen.

#### **FCC-Konformitätserklärung des Zulieferers**

Hiermit wird bestätigt, dass das Produkt:

Produktname: HSMTFlex Modell: HSMTFlex-MR/HSMTFlex-CW

den folgenden Spezifikationen entspricht:

FCC Part 15, Subpart B, Section 15.107 and Section 15.109.

Ergänzende Informationen:

Dieses Gerät entspricht den Angaben des Teils 15 der FCC-Richtlinie. Der Betrieb unterliegt den folgenden zwei Bedingungen:

- (1) Dieses Gerät darf keine schädlichen Störungen verursachen.
- (2) Dieses Gerät muss unempfindlich gegen empfangene Störungsstrahlungen sein, einschließlich Störungsstrahlungen, die Betriebsstörungen verursachen können.

Name der verantwortlichen Zulieferers:

EVIDENT CANADA

Adresse:

3415, Rue Pierre-Ardouin Québec (QC) G1P 0B3 Canada

Telefonnummer:

+1 781-419-3900

## <span id="page-19-0"></span>**ICES-001 (Kanada)**

This Class A digital apparatus complies with Canadian ICES-001.

Cet appareil numérique de la classe A est conforme à la norme NMB-001 du Canada.

## <span id="page-19-1"></span>**Gewährleistung**

Evident leistet auf Material und Verarbeitung dieses Evident Produkts für den Zeitraum und zu den Bedingungen Gewähr, die unter Terms and Conditions unter <https://www.olympus-ims.com/de/terms/>angegeben sind.

Die Evident Garantie gilt nur für Geräte, die ordnungsgemäß wie in diesem Handbuch beschrieben verwendet und nicht zweckentfremdet eingesetzt, von Unbefugten repariert oder modifiziert wurden.

Untersuchen Sie die Materialien nach Erhalt gründlich auf Anzeichen äußerer oder innerer Schäden, die während des Transports aufgetreten sein könnten. Informieren Sie den anliefernden Spediteur unverzüglich über etwaige Schäden, da der Spediteur normalerweise für Schäden während des Transports haftet. Bewahren Sie Verpackungsmaterialien, Frachtbriefe und andere Versanddokumente auf, die für

eine Schadensmeldung erforderlich sind. Nachdem Sie Schäden dem Spediteur gemeldet haben, kontaktieren Sie Evident, um Unterstützung beim Schadensersatz und ggf. beim Austausch des Geräts zu erhalten.

Dieses Handbuch erläutert den ordnungsgemäßen Betrieb Ihres Evident Produkts. Die darin enthaltenen Informationen sind ausschließlich Hilfe gedacht und dürfen nur nach unabhängigen Tests und/oder Verifizierung durch den Bediener oder den Vorgesetzten in Anwendungen verwendet werden. Eine solche unabhängige Überprüfung der Verfahren ist um so wichtiger, je kritischer die Anwendung ist. Aus diesem Grund übernimmt Evident weder ausdrücklich noch stillschweigend eine Garantie, dass die hier beschriebenen Techniken, Beispiele oder Verfahren mit Industriestandards übereinstimmen oder den Anforderungen einer bestimmten Anwendung entsprechen.

Evident behält sich das Recht vor, jedes Produkt zu ändern, schließt jedoch eine Verpflichtung zur Nachbesserung bereits hergestellter Produkte aus.

## <span id="page-20-0"></span>**Technische Unterstützung**

Evident fühlt sich verpflichtet, Kundendienst und Produktsupport auf höchstem Niveau anzubieten. Wenn Sie bei der Verwendung unseres Produkts Probleme feststellen oder das Gerät nicht wie in der Dokumentation beschrieben funktioniert, konsultieren Sie zunächst das Handbuch und kontaktieren Sie dann, falls Sie weiterhin Hilfe benötigen, unseren Kundendienst. Besuchen Sie die Evident Scientific Website, um das nächstgelegene Servicecenter zu finden.

# <span id="page-22-0"></span>**Einführung**

Dieses Handbuch enthält Anweisungen für den Zusammenbau, die Installation und den Betrieb des HSMT-Flex Scanners. Der HSMT-Flex Scanner ist ein vielseitiger Scanner für Rohre und flache Teile, der zur Prüfung von Rohren mit einem Durchmesser von 114 mm oder größer verwendet werden kann.

Das Hauptmerkmal des Scanners ist die Fähigkeit ihn in der Mitte zu biegen. Dadurch passt der Scanner auf kleine Rohre und die federbelastete Halterung passt sich dem Rohrumfang für eine bessere Stabilität der Vorlaufkeile und eine optimale Prüfdatenerfassung. Für Rohre unter 305 mm AD können optional schwenkbare Sensorhalterungen an die Außenseite des Scanners montiert werden.

Der HSMT-Flex Scanner besitzt auch einen verschiebbaren seitlichen Rahmen. Dadurch können Sensoren an der Scanneraußenseite montiert werden, wodruch eine Konfiguration passend für schwer erreichbare Stellen, wie zwischen Rohr und Komponente liegende Schweißnähte.

Dieses Handbuch ist so aufgebaut, dass Sie ein progressives Verständnis zu den verschiedenen Funktionen des Scanners erhalten. Jedes Kapitel ist jedoch in sich abgeschlossen. Dieses Handbuch ist daher eine nützliche Referenz.

# <span id="page-24-0"></span>**1. Überblick**

Dieses Kapitel enthält eine Übersicht über die HSMT-Flex Scannerkomponenten. Der Scanner ist in [Abbildung 1-1 auf Seite 25](#page-24-1) dargestellt. Eine Beschreibung der Komponenten folgt.

<span id="page-24-1"></span>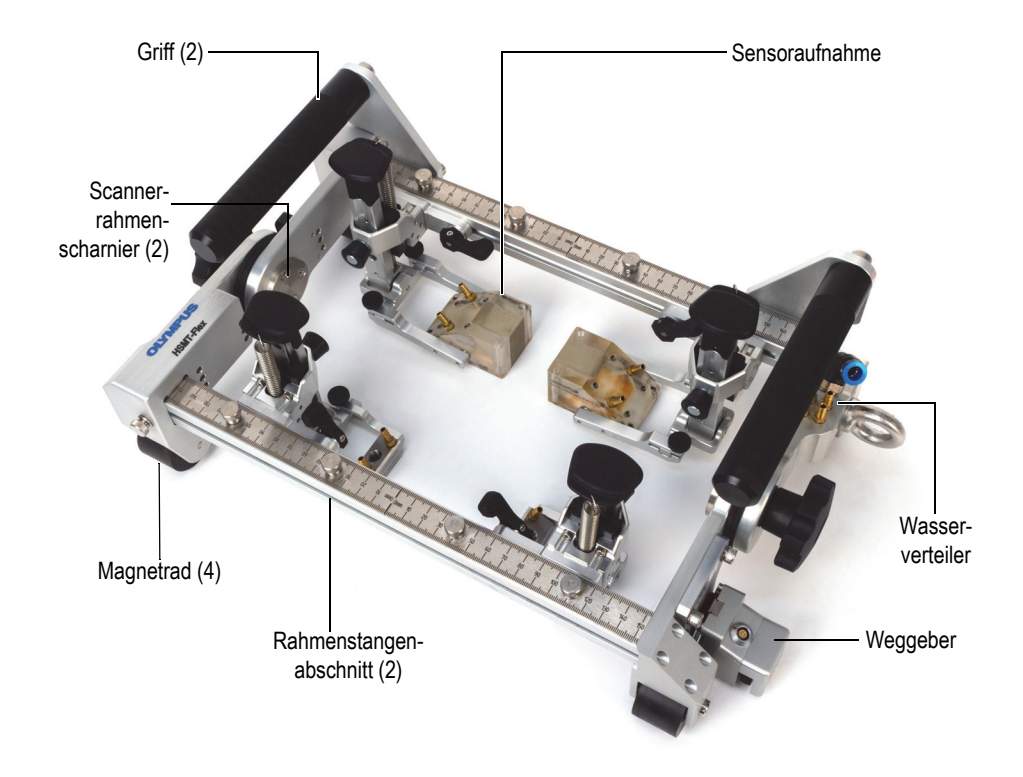

**Abbildung 1-1 HSMT-Flex Scanner**

#### Rahmen

Der rechteckige Scannerrahmen wird von einem Bediener manuell über eine Prüffläche bewegt. Zur Steuerung des Scanners sind zwei Griffe vorgesehen. Vier Magneträder, eines an jeder Ecke, sorgen für eine stabile Prüfbewegung.

Ein verstellbares Scharnier ändert den Winkel zwischen den Rahmenstangenabschnitten, um das Scannen auf Oberflächen mit einem kleineren Krümmungsradius zu ermöglichen [\(Abbildung 1-2 auf Seite 26](#page-25-0)).

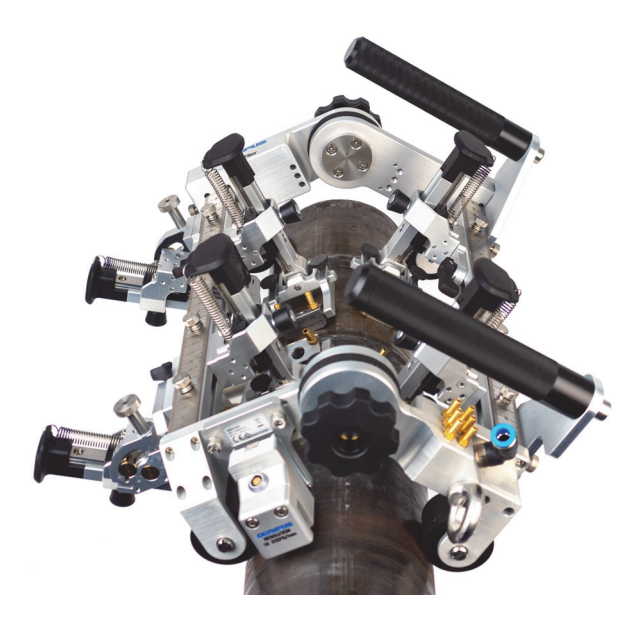

**Abbildung 1-2 Einstellbarer Winkelrahmen**

<span id="page-25-0"></span>Die beiden Rahmenstangenabschnitte können insgesamt bis zu acht Sensoren aufnehmen. Dies können entweder konventionelle Ultraschallköpfe oder Phased-Array-Sensoren sein. Bei kleineren Rohren, wenn mehr als vier Sensoren verwendet werden, ist eine spezielle Schwenkhalterung erforderlich ([Abbildung 1-8 auf Seite 30\)](#page-29-0).

Zur Befestigung einer Sicherheitsleine oder eines Versorgungskabels ist ein Befestigungsring vorgesehen. Er befindet sich an der Ecke des Wasserverteilers. Rädchen

Die Magneträder haben eine Polyurethan-Rollfläche, die eine sanfte und gleichmäßige Bewegung auf rauen Oberflächen ermöglicht ([Abbildung 1-3 auf](#page-26-0)  [Seite 27](#page-26-0)).

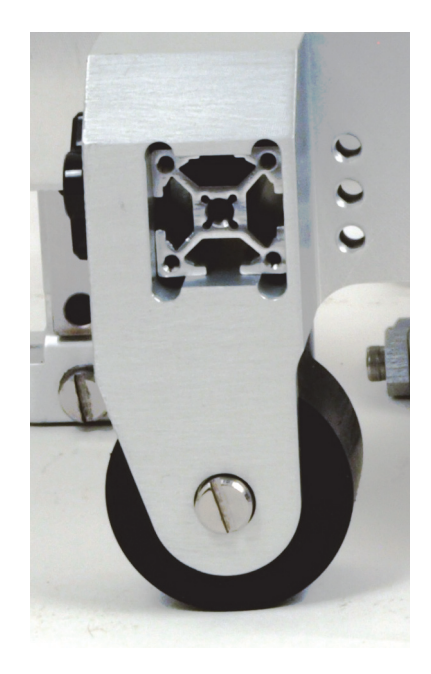

**Abbildung 1-3 Magnetrad**

<span id="page-26-0"></span>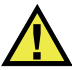

## WARNUNG

Arbeiten Sie beim Umgang mit Magneträdern vorsichtig, um Verletzungen zu vermeiden. Die magnetische Anziehungskraft der Räder ist stark und könnte Verletzungen führen, wie Finger z. B. zwischen zwei Rädern oder zwischen einem Rad und einer Stahloberfläche zu quetschen.

#### Weggeber

Ein Rad-Weggeber misst die Verschiebung des Scanners und bestimmt daraus die Position auf der Scanachse ([Abbildung 1-4 auf Seite 28\)](#page-27-0).

Der Weggeber ist wasserdicht und wird mit einem Kabel geliefert. Der Weggeber ist mit dem OmniScan SX, MX2, X3 und FOCUS PX sowie mit dem OmniScan MX und dem TomoScan FOCUS LT unter Verwendung eines Adapters kompatibel ([Tabelle 12 auf Seite 89](#page-88-1)). Der Weggeber ist federbelastet, damit er trotz verschiedener Rohrdurchmesser mit ausreichendem Druck in Kontakt mit der Prüffläche bleibt.

Der HSMT-Flex Scanner bietet insgesamt sechs mögliche Positionen für den Weggeber am Rahmen (siehe ["Ändern der Weggeberposition" auf Seite 40\)](#page-39-0).

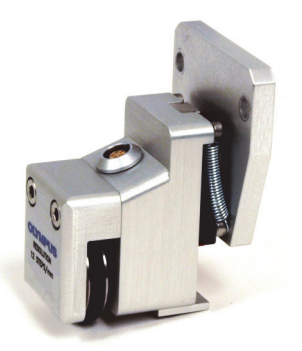

<span id="page-27-0"></span>**Abbildung 1-4 Weggeber zur Messung der Scannerposition auf der Prüffläche**

Wasserverteiler

Von einem Wasserhauptzulauf zweigen sechs Ausgänge ab, um die Vorlaufkeile zu versorgen ([Abbildung 1-5 auf Seite 28\)](#page-27-1).

<span id="page-27-1"></span>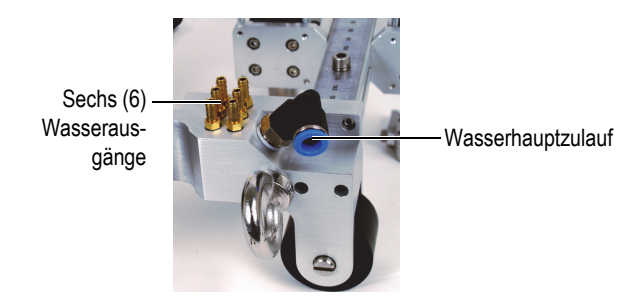

**Abbildung 1-5 Wasserverteiler**

Skalen für Sensorposition

Skalen sind oben auf den Rahmenstangenabschnitten des Scannerrahmens angebracht, um die Halterungen für Sensoren und Schallköpfe genau zu positionieren ([Abbildung 1-6 auf Seite 29\)](#page-28-0).

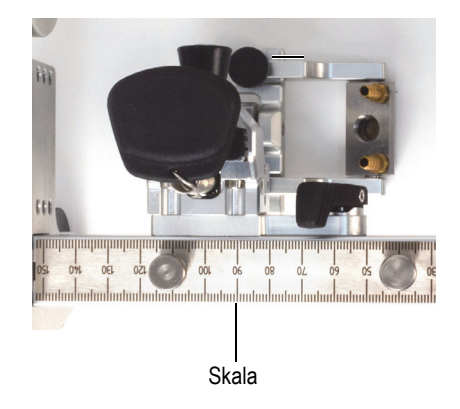

#### <span id="page-28-0"></span>**Abbildung 1-6 Skala zum Positionieren von Halterungen für Sensoren und Schallköpfen**

Rahmenstangenabschnitte

Die Rahmenstangenabschnitte zwischen den Rädern können je nach den physikalischen Einschränkungen und den Anforderungen an die Sensorkonfiguration durch Abschnitte unterschiedlicher Länge ersetzt werden ([Abbildung 1-7 auf Seite 30\)](#page-29-1).

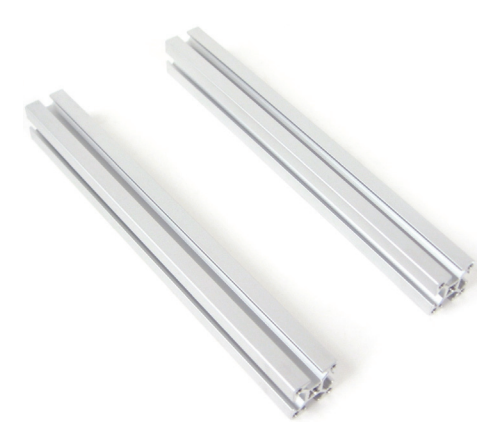

**Abbildung 1-7 Optionale Rahmenabschnitte**

<span id="page-29-1"></span>Schwenkbare Sensorhalterungsklammer

Eine optionale schwenkbare Halterung (Teilenummer: Q7750226) ermöglicht die Verwendung von Sensorhalterungen an der Außenseite des Rahmens bei einem kleineren Krümmungsradius ([Abbildung 1-8 auf Seite 30\)](#page-29-0).

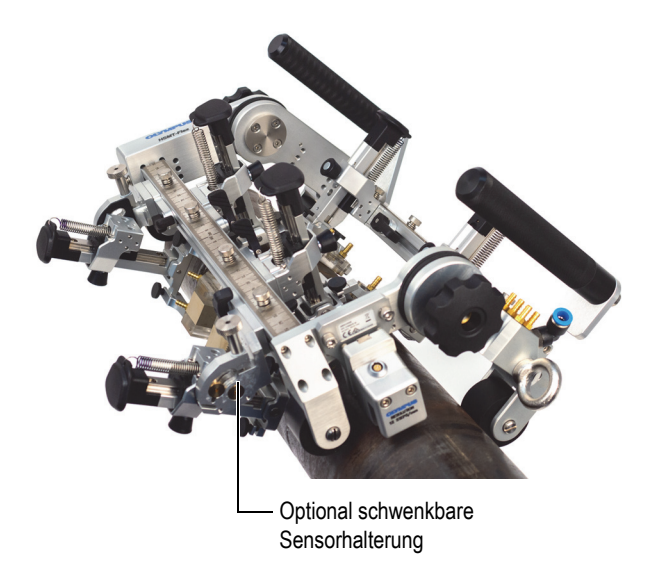

<span id="page-29-0"></span>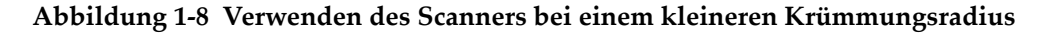

#### **Sensorhalterung**

Die Sensorhalter wurden entwickelt, um die Benutzerfreundlichkeit und Datenqualität zu verbessern. Alle üblichen Einstellungen können ohne Werkzeug durchgeführt werden. Der auf den Vorlaufkeil ausgeübte Druck kann leicht verändert werden, und dasselbe Gabelstück kann verschiedene Vorlaufkeilgrößen aufnehmen.

Der Sensorhalter erlaubt durch seine erhöhte Steifigkeit eine präzise und stabile Sensorpositionierung. Die Komponenten des Sensorhalters sind in [Abbildung 1-9 auf](#page-30-0)  [Seite 31](#page-30-0) abgebildet.

<span id="page-30-0"></span>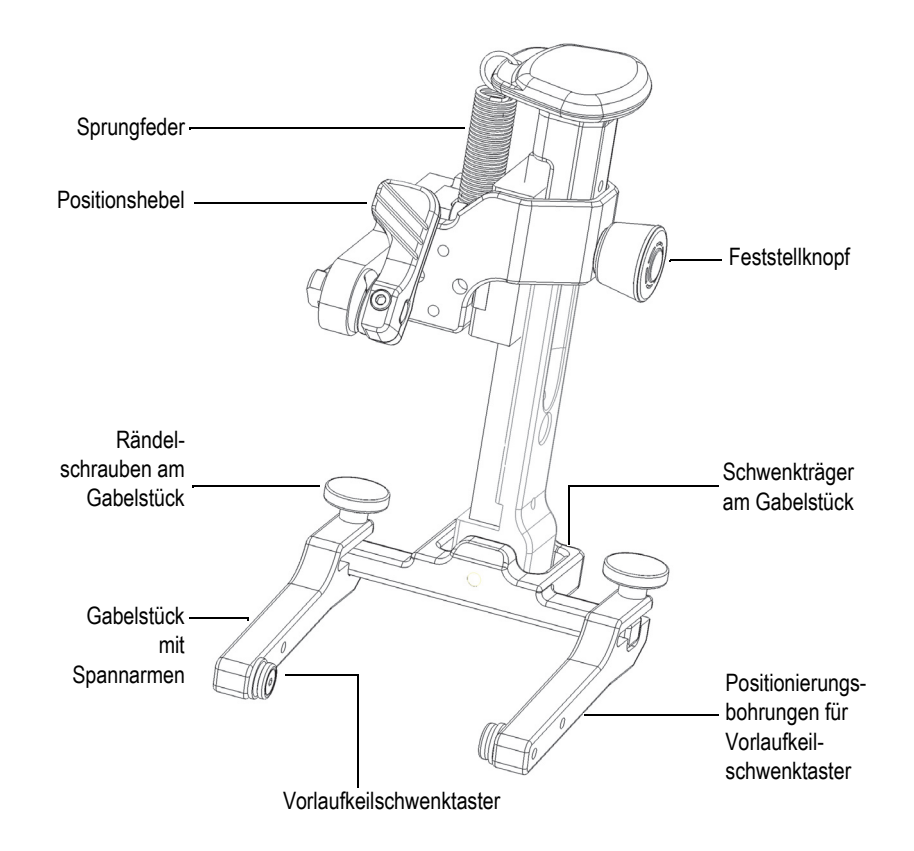

**Abbildung 1-9 Komponenten des Sensorhalters**

#### Positionshebel

Mit einem Schnellspannhebel wird der Sensorhalter gelöst, sodass er auf der Sensoraufnahme gleiten oder ganz aus dem Rahmen entfernt werden kann.

#### Sprungfedern

Drei verschiedene Federsätze besitzen unterschiedliche Federspannungen und können schnell gewechselt werden, um den Druck zwischen Vorlaufkeil und Prüfteil für verschiedene Konfigurationen einzustellen.

#### Feststellknopf

Die Verriegelung soll den Sensor in einer angehobenen Position halten, um Einstellungen des Vorlaufkeils zu erleichtern.

#### Rändelschraube am Gabelstück

Dient zum schnellen Lösen eines Spannarms zum Entfernen oder Anbau eines Sensors. Kann auch zur Einstellung des Gabelstücks auf verschiedene Vorlaufkeilbreiten verwendet werden.

#### Vorlaufkeilschwenktaster

<span id="page-31-0"></span>Es gibt zwei Modelle von Vorlaufkeilschwenktastern. Ein Satz mit 8 mm Durchmesser für Phased-Array-Sensor und ein Satz mit 5 mm Durchmesser für TOFD- oder UT- und DLA-Sensoren.

Positionierungsbohrungen für Vorlaufkeilschwenktaster

Wenn genügend Platz vorhanden ist, kann der Vorlaufkeilschwenktaster näher am Schwenkträger am Gabelstück positioniert werden, um die Stabilität des Sensors während der Prüfung zu erhöhen.

Spannarme am Gabelstück

Der HSMT-Flex Scanner wird mit zwei verschiedenen Spannarmlängen geliefert: Einem längeren für Phased-Array-Sensoren und einem kürzeren für TOFD- oder UT-Sensoren ([Abbildung 1-10 auf Seite 33,](#page-32-0) [Abbildung 1-11 auf Seite 33](#page-32-1), [Abbildung 1-12 auf Seite 34](#page-33-0), und [Abbildung 1-13 auf Seite 34](#page-33-1)). Abmessungen des Gabelstücks siehe ["Technische Angaben" auf Seite 87](#page-86-0).

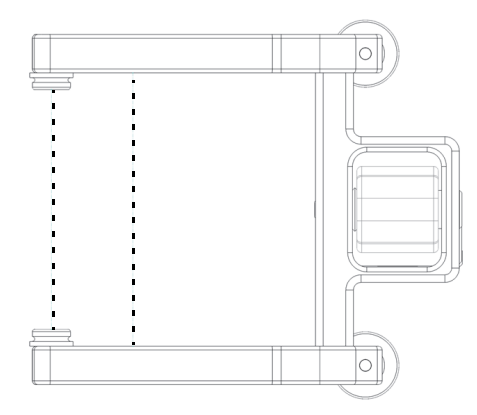

<span id="page-32-0"></span>**Abbildung 1-10 Langes Gabelstück mit maximaler Vorlaufkeilbreiteneinstellung (40 mm)**

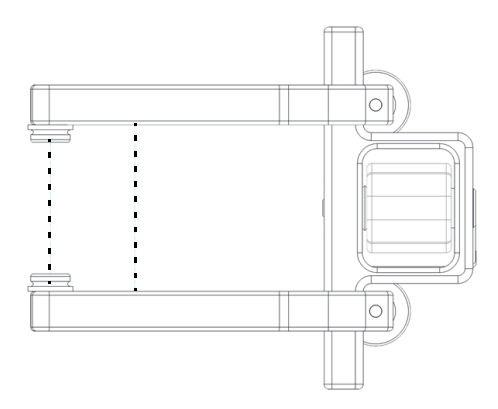

<span id="page-32-1"></span>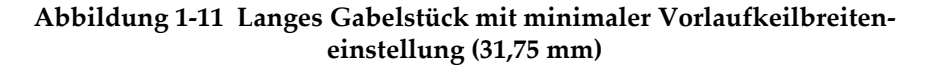

#### **HINWEIS**

Das lange Gabelstück hat eine Zwei-Taster-Position, wie durch die gestrichelten Linien dargestellt.

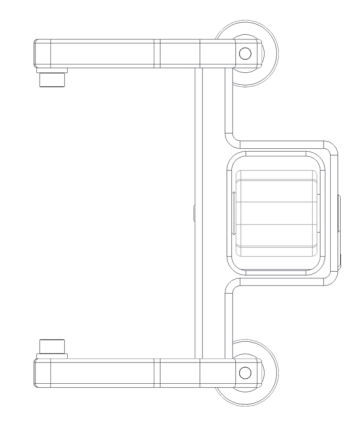

<span id="page-33-0"></span>**Abbildung 1-12 Kurzes Gabelstück mit maximaler Vorlaufkeilbreiteneinstellung (40 mm)**

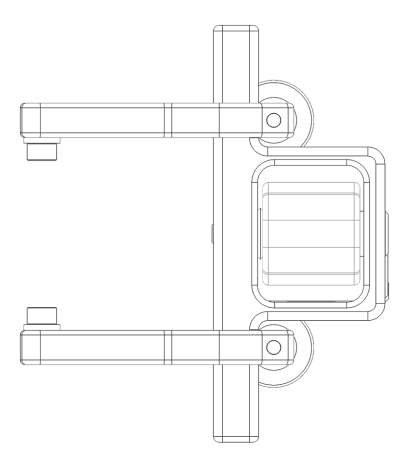

<span id="page-33-1"></span>**Abbildung 1-13 Kurzes Gabelstück mit minimaler Vorlaufkeilbreiteneinstellung (31,75 mm)**

#### **WICHTIG**

Achten Sie darauf, dass beide Spannarme auf die Mitte des Schwenkträgers am Gabelstück ausgerichtet sind. Nicht richtig ausgerichtete Spannarme können dazu führen, dass der Sensor während der Prüfung umschlägt und die Datenerfassung beeinträchtigt wird. Beispiele für die richtige und falsche Ausrichtung finden Sie unter [Abbildung 1-14 auf Seite 35](#page-34-0) bzw. [Abbildung 1-15 auf Seite 35.](#page-34-1)

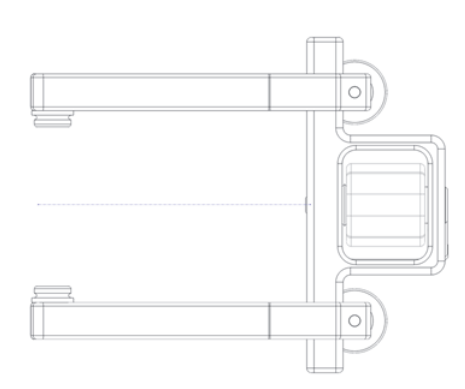

<span id="page-34-0"></span>**Abbildung 1-14 Korrekte Ausrichtung der Spannarme**

<span id="page-34-1"></span>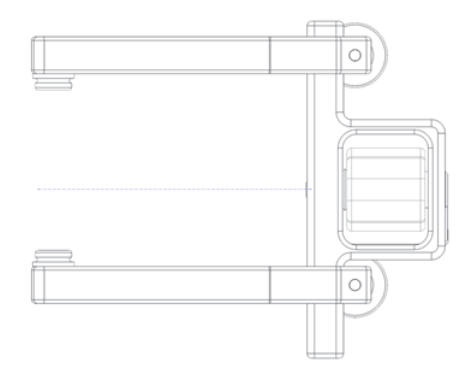

**Abbildung 1-15 Falsche Ausrichtung der Spannarme**
# **2. Zusammenbau und Einrichtung des Scanners**

Der HSMT-Flex Scanner ist so konzipiert, dass Änderungen und Anpassungen von Bauteilen einfach durchgeführt werden können. Beispiele für solche Änderungen und Anpassungen sind:

- Ändern des Rahmenwinkels (siehe ["Ändern des Rahmenwinkels" auf Seite 37](#page-36-0)).
- Austausch eines herkömmlichen Ultraschallkopfs oder eines Phased-Array-Sensors, und/oder eines Vorlaufkeils, wenn die Prüfanwendung geändert wird oder bei Gerätestörungen (siehe "Sensorhalter an den Scanner montieren" auf [Seite 43](#page-42-0)).
- Austausch von Rädern (siehe ["Räder austauschen" auf Seite 61](#page-60-0)).
- Wechseln der Rahmenabschnitte (siehe "Ändern der Rahmenstangenabschnitte" [auf Seite 57\)](#page-56-0).
- Andern der Weggeberposition am Rahmen (siehe "Andern der [Weggeberposition" auf Seite 40\)](#page-39-0).

## <span id="page-36-0"></span>**2.1 Ändern des Rahmenwinkels**

Der Rahmenwinkel, und damit die Sensorausrichtung auf der Prüfoberfläche, wird über die Rahmenscharniere und die Winkelskala verändert.

#### **So wird der Rahmenwinkel geändert**

1. Lösen Sie den Drehknopf an den beiden Rahmenscharnieren [\(Abbildung 2-1 auf](#page-37-0)  [Seite 38](#page-37-0)).

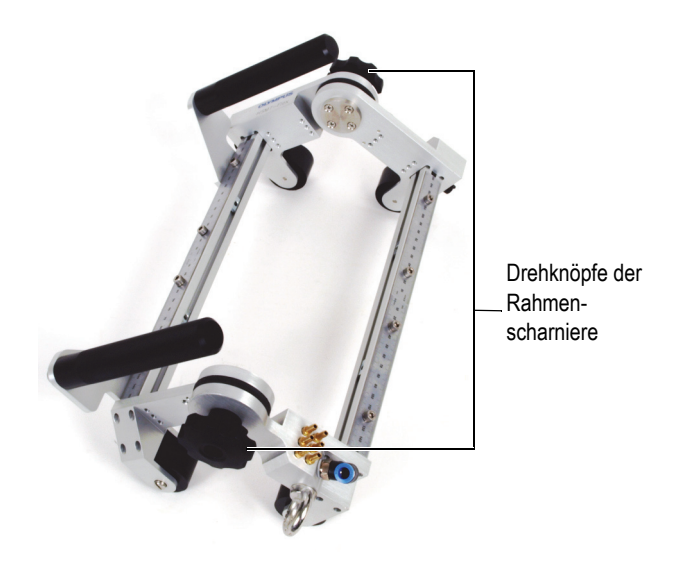

**Abbildung 2-1 Rahmenwinkeleinstellung**

<span id="page-37-0"></span>2. Stellen Sie den gewünschten Winkel anhand der Skala ein [\(Abbildung 2-2 auf](#page-37-1)  [Seite 38](#page-37-1)).

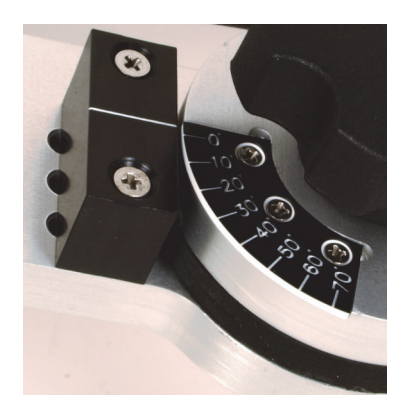

**Abbildung 2-2 Winkelskala**

<span id="page-37-1"></span>3. Ziehen Sie die beiden Drehknöpfe der Rahmenscharniere fest.

4. Installieren Sie den Scanner auf der Prüfoberfläche. Die Spanner müssen senkrecht zur Sensorhalterung sein, um eine genaue Aufzeichnung zu gewährleisten ([Abbildung 2-3 auf Seite 39](#page-38-0)).

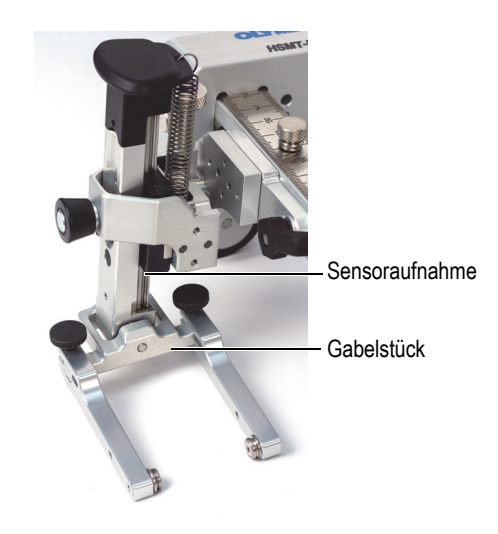

**Abbildung 2-3 Gabelstück senkrecht zur Sensorhalterung**

<span id="page-38-0"></span>5. Wenn Sie den HSMT-Flex Scanner an kleineren Rohren verwenden, vergewissern Sie sich, dass sich die Gabelstücke nicht berühren ([Abbildung 2-4 auf Seite 39](#page-38-1)).

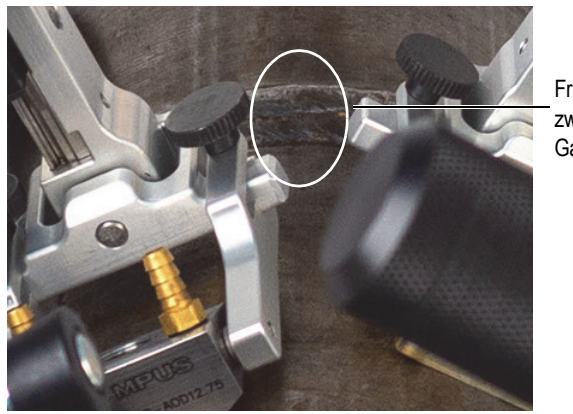

Freier Platz zwischen den Gabelstücken

<span id="page-38-1"></span>**Abbildung 2-4 Spanner dürfen sich nicht berühren**

6. Verwenden Sie die optionale schwenkbare Sensorhalterung (Teilenummer: Q7750226), wenn die Konfiguration des HSMT-Flex Scanners Sensorhalterungen außerhalb des Rahmens erfordert, bei Rohrdurchmessern unter 305 mm ([Abbildung 2-5 auf Seite 40\)](#page-39-1). Um die schwenkbare Sensorhalterung zu drehen, lösen Sie die Flügelschraube oben an der drehbaren Halterung und schwenken Sie die Sensorhalterung, bis der Spanner senkrecht zur Sensorhalterung steht. Die schwenkbare Halterung verfügt über vordefinierte Winkelpositionen, die durch Kolben getrennt sind. Stellen Sie sicher, dass Sie die Flügelschraube weit genug herausdrehen, um eine reibungslose Drehung zu ermöglichen.

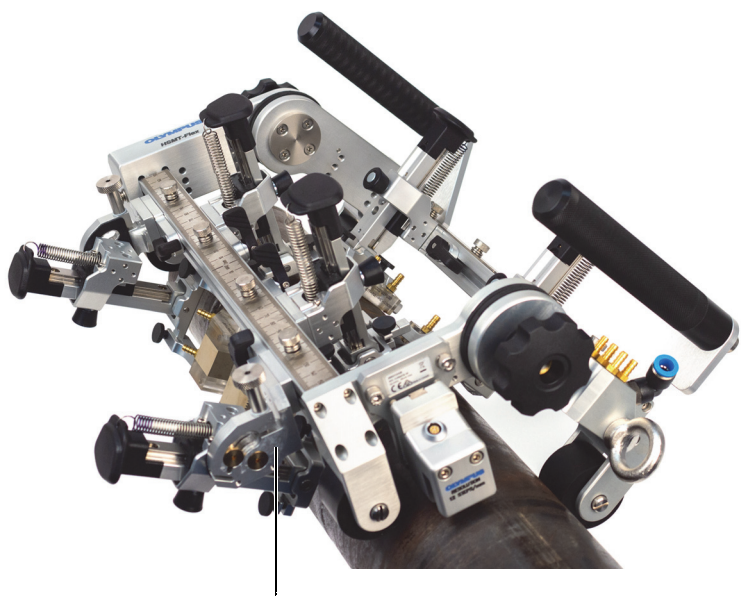

Optional schwenkbare Sensorhalterung

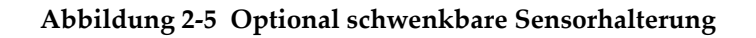

# <span id="page-39-1"></span><span id="page-39-0"></span>**2.2 Ändern der Weggeberposition**

Es gibt sechs mögliche Positionen für die Montage des Weggebers: zwei Positionen sind an der Außenseite des Rahmens nahe der zwei Ecken und weitere Stellen sind an der Innenseite des Rahmens nahe der Ecken vorgesehen ([Abbildung 2-6 auf Seite 41](#page-40-0)). Verwenden Sie einen Sechskantschlüssel, um den Weggeber zu installieren oder zu entfernen.

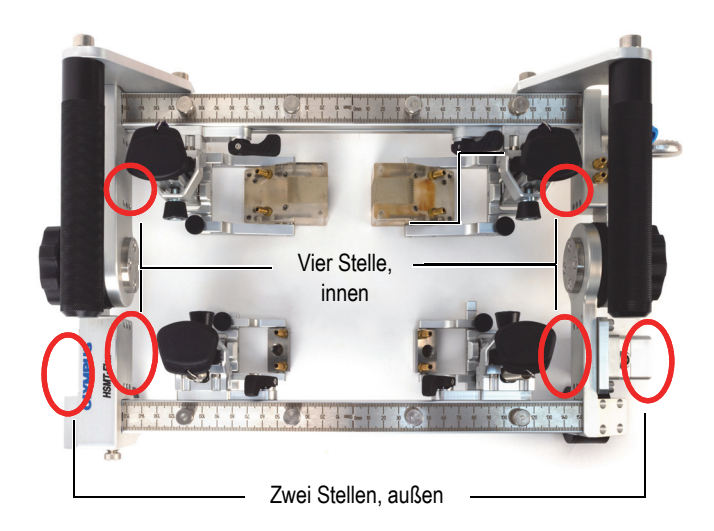

**Abbildung 2-6 Montagestellen für den Weggeber**

## <span id="page-40-0"></span>**2.3 Montieren des Verbindungskabels**

Das Verbindungskabel kann mit der Verbindungsklammer am HSMT-Flex befestigt werden [\(Abbildung 2-7 auf Seite 42\)](#page-41-0).

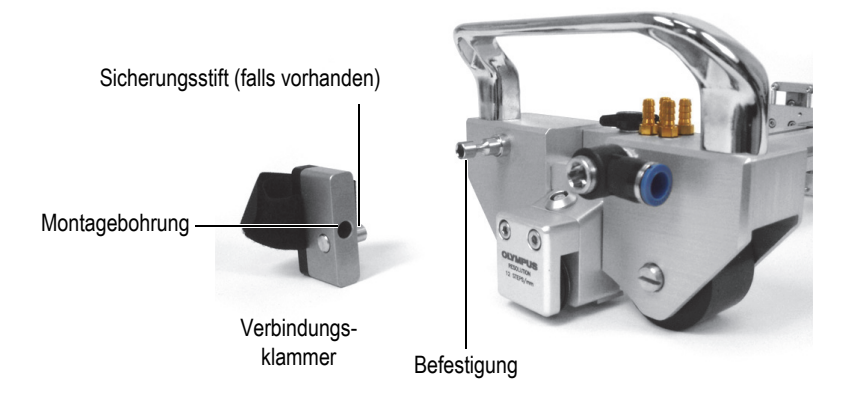

**Abbildung 2-7 Verbindungskabelbefestigung und Klammer**

#### <span id="page-41-0"></span>**So wird das Verbindungskabel montiert**

1. Drücken Sie auf den Sicherungsstift an der Verbindungsklammer. Bewegen Sie die Montagebohrung über die Befestigung am HSMT-Flex und lassen Sie dann den Stift los ([Abbildung 2-8 auf Seite 42\)](#page-41-1).

<span id="page-41-1"></span>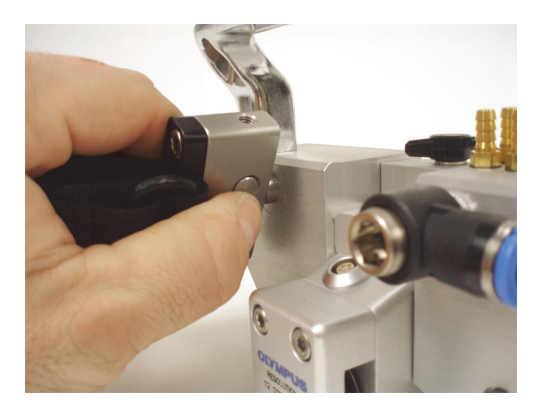

**Abbildung 2-8 Befestigung für das Verbindungskabel**

2. Lockern Sie den Riemen, wickeln Sie ihn um das Verbindungskabel. Führen Sie den Riemen wieder in die Schnalle ein und ziehen Sie ihn fest [\(Abbildung 2-9 auf](#page-42-1)  [Seite 43](#page-42-1)).

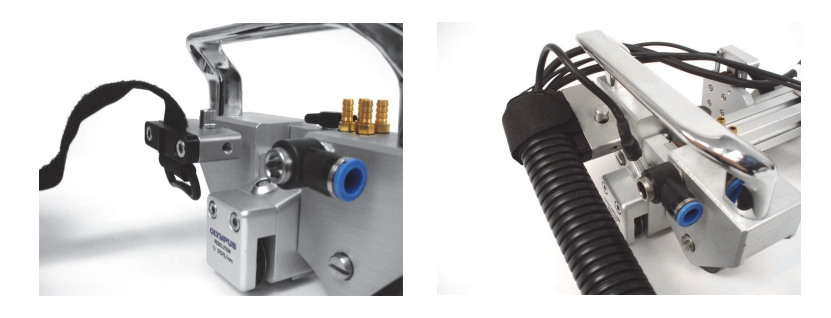

**Abbildung 2-9 Gelockerter Riemen (***links***) und gespannter Riemen (***rechts***)**

## <span id="page-42-1"></span><span id="page-42-0"></span>**2.4 Sensorhalter an den Scanner montieren**

#### **So wird der Sensorhalter an den Scanner montiert**

1. Richten Sie mit dem Positionshebel die Position des Bolzen so aus, dass die flachen Kanten horizontal stehen [\(Abbildung 2-10 auf Seite 43\)](#page-42-2).

<span id="page-42-2"></span>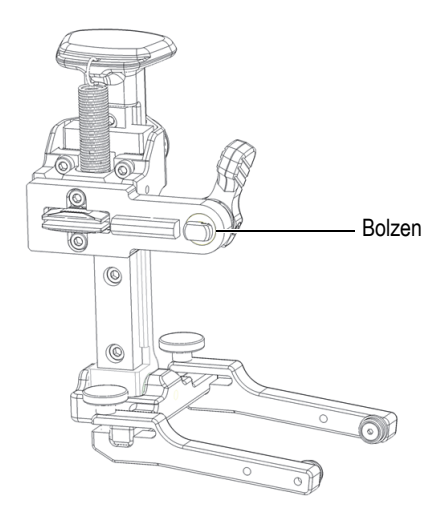

**Abbildung 2-10 Horizontal ausgerichtete flache Kanten**

2. Richten Sie den Sensorhalter auf den Schienenschlitz aus, sodass beide parallel zueinander stehen ([Abbildung 2-11 auf Seite 44\)](#page-43-0).

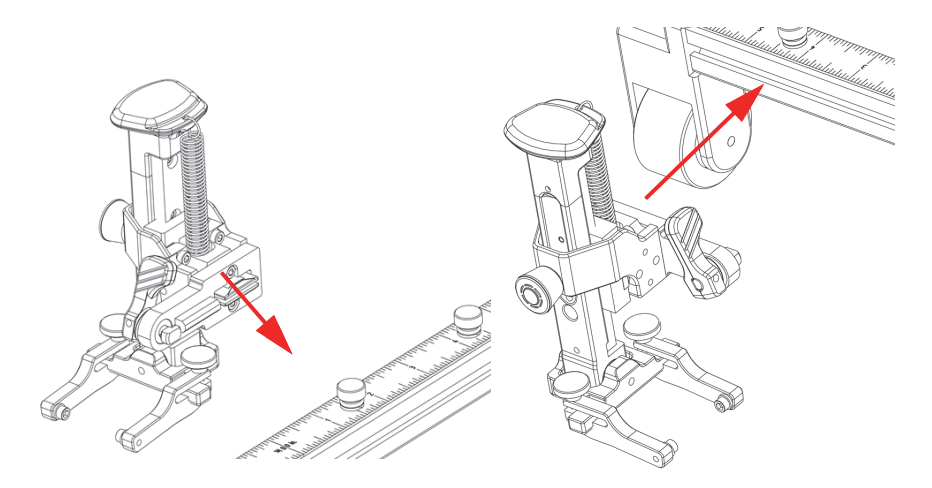

**Abbildung 2-11 Sensorhalter auf Schienenschlitz ausrichten**

<span id="page-43-0"></span>3. Drücken Sie den Sensorhalter fest in den Schienenschlitz und achten Sie darauf, dass der Bolzen horizontal ausgerichtet bleibt ([Abbildung 2-12 auf Seite 44\)](#page-43-1).

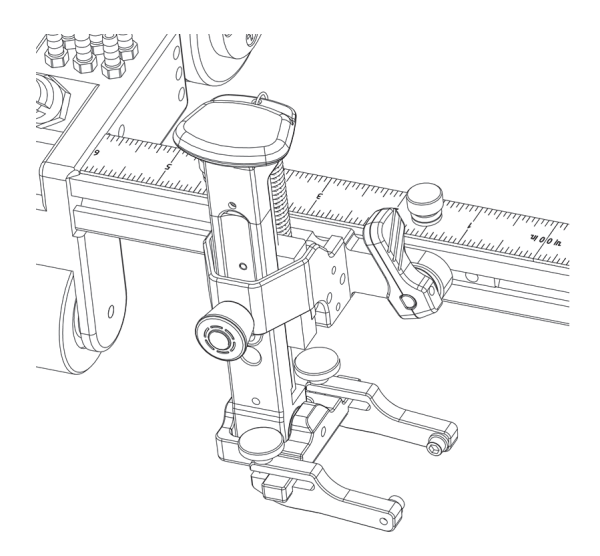

<span id="page-43-1"></span>**Abbildung 2-12 Sensorhalter in den Schienenschlitz eingeführt**

4. Drehen Sie den Positionshebel im Uhrzeigersinn, um den Sensorhalter zu arretieren ([Abbildung 2-13 auf Seite 45](#page-44-0)).

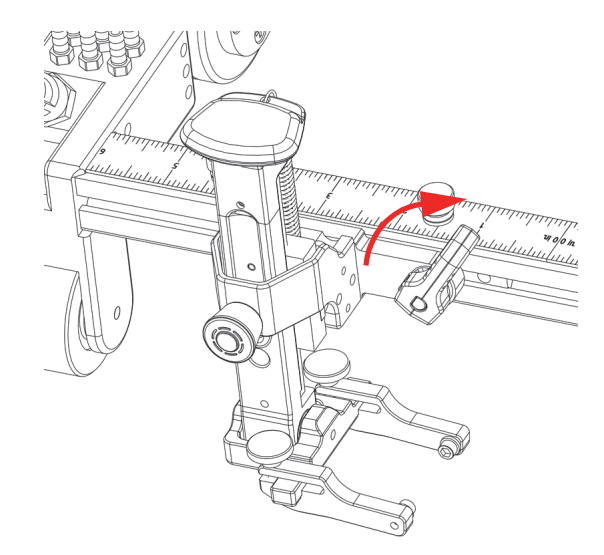

**Abbildung 2-13 Sensorhalter arretiert**

<span id="page-44-0"></span>5. Um den Sensorhalter zu entfernen, lösen Sie den Positionshebel und ziehen mit einer leichten Auf- oder Abwärtsbewegung am Sensorhalter, bis er sich aus der Schiene löst.

## **2.5 Sensorhalter verschieben**

#### **So wir der Sensorhalter verschoben**

1. Drehen Sie den Positionshebel gegen den Uhrzeigersinn, um den Sensorhalter ([Abbildung 2-14 auf Seite 46\)](#page-45-0) zu lösen.

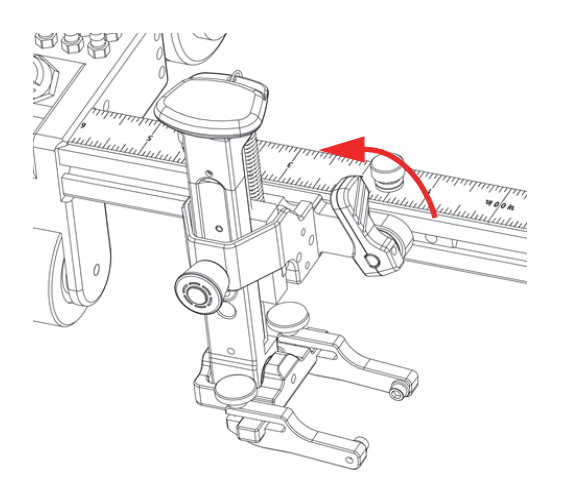

**Abbildung 2-14 Positionshebel entriegelt**

<span id="page-45-0"></span>2. Schieben Sie den Sensorhalter in die gewünschte Position ([Abbildung 2-15 auf](#page-45-1)  [Seite 46](#page-45-1)).

<span id="page-45-1"></span>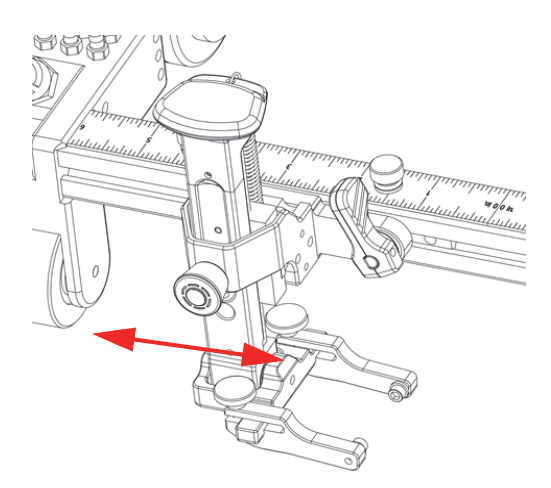

**Abbildung 2-15 Sensorhalter verschieben** 

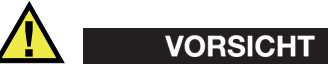

Gefahr von Produktschäden. Ziehen Sie den Positionshebel nicht zu fest an, sonst kann es zu einem Bruch kommen.

3. Drehen Sie den Positionshebel im Uhrzeigersinn, um den Sensorhalter zu arretieren ([Abbildung 2-16 auf Seite 47](#page-46-0)).

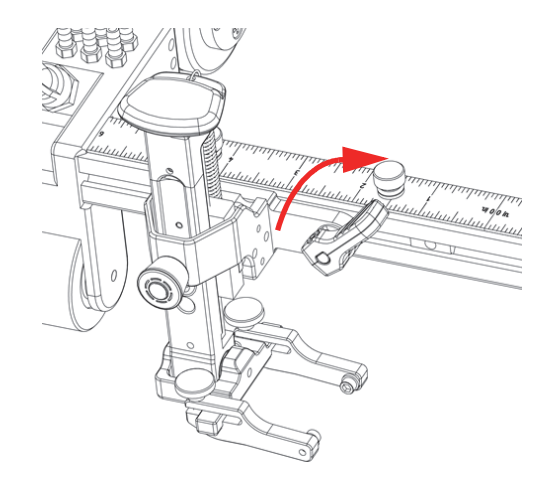

**Abbildung 2-16 Positionshebel verriegelt**

## <span id="page-46-0"></span>**2.6 Sensorhalter bedienen**

Ultraschallköpfe und Phased-Array-Sensoren werden mit Sensorhaltern ([Abbildung 2-17 auf Seite 48\)](#page-47-0) am Scanner montiert.

Der an der Halterung montierte Positionshebel ermöglicht eine einfache Positionierung des Sensorhalters auf den Sensoraufnahmen ([Abbildung 2-17 auf](#page-47-0)  [Seite 48](#page-47-0)).

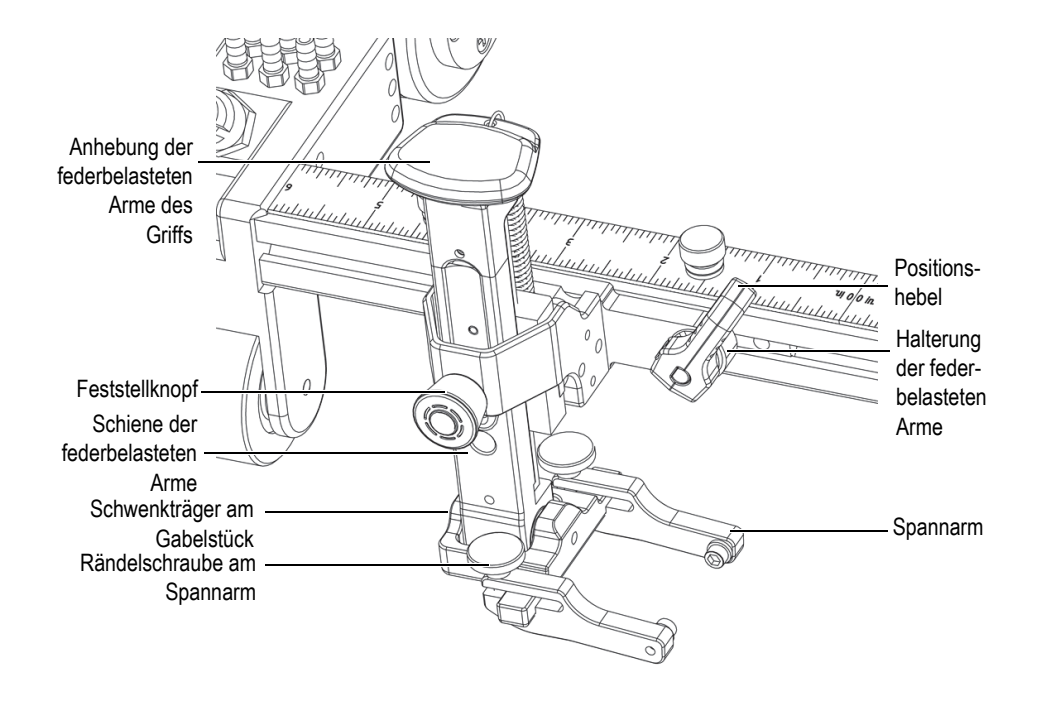

**Abbildung 2-17 Bauteile des Sensorhalters**

#### <span id="page-47-0"></span>**So wird die Sensor-Vorlaufkeil-Baugruppe im Sensorhalter eingebaut oder entfernt**

1. Lösen Sie die Rändelschraube des Spannarms und schieben Sie dann einen der Spannarme nach außen bis zur Spitze des Schwenkträgers des Gabelstücks ([Abbildung 2-18 auf Seite 49\)](#page-48-0).

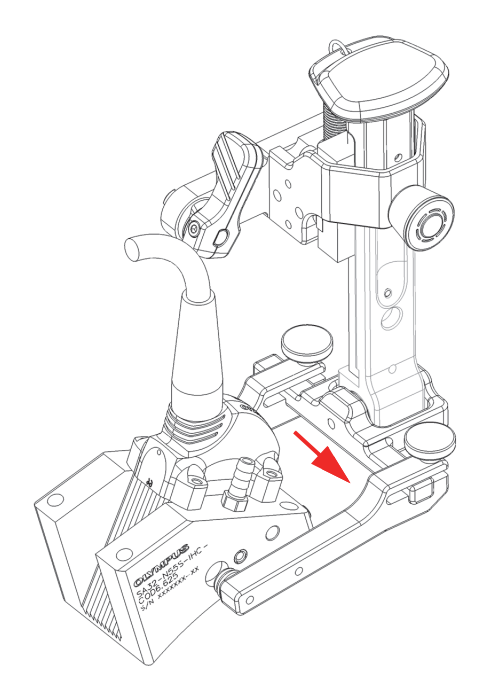

**Abbildung 2-18 Verschieben des Spannarms**

- <span id="page-48-0"></span>2. Entfernen Sie die Sensor-Vorlaufkeil-Baugruppe vom Gabelstück.
- 3. Richten Sie zur Neuinstallation einer Sensor-Vorlaufkeil-Baugruppe die Vorlaufkeilgewindebohrungen mit dem Knopf des nicht herausgeschobenen Spannarms aus [\(Abbildung 2-19 auf Seite 50\)](#page-49-0).

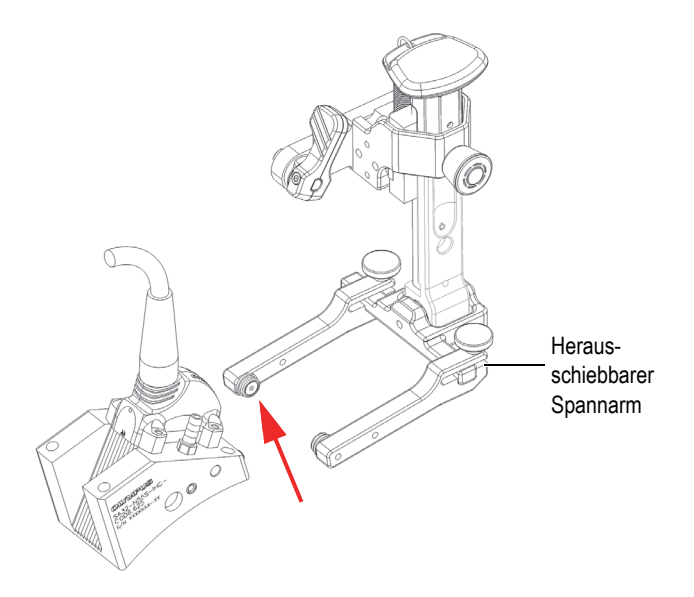

<span id="page-49-0"></span>**Abbildung 2-19 Vorlaufkeilgewindebohrung auf Spannarmtaste ausrichten** 

- 4. Schieben Sie den anderen Spannarm auf dem Schwenkträger des Gabelstücks nach innen und achten Sie darauf, dass die Knöpfe gut in den Vorlaufkeilgewindebohrungen sitzen und der Vorlaufkeil fest in den Armen gehalten wird.
- 5. Ziehen Sie die Rändelschraube des Spannarms an, um den Spannarm an seinem Platz zu fixieren. Stellen Sie sicher, dass der Sensor auf den Schwenkträger der Gabelstücks zentriert ist.

#### **WICHTIG**

Achten Sie darauf, dass beide Spannarme auf die Mitte des Schwenkträgers am Gabelstück ausgerichtet sind. Nicht richtig ausgerichtete Spannarme können dazu führen, dass der Sensor während der Prüfung umschlägt und die Datenerfassung beeinträchtigt wird. Beispiele für die richtige und falsche Ausrichtung finden Sie unter [Abbildung 1-14 auf Seite 35](#page-34-0) bzw. [Abbildung 1-15 auf Seite 35.](#page-34-1)

## **2.7 Sensorhalter austauschen**

#### **So wird der Sensorhalter von links nach rechts oder umgekehrt ausgetauscht**

1. Entfernen Sie die beiden Schrauben an der Halterung der federbelasteten Arme mit einem 2,5-mm-Sechskantschlüssel [\(Abbildung 2-20 auf Seite 51\)](#page-50-0).

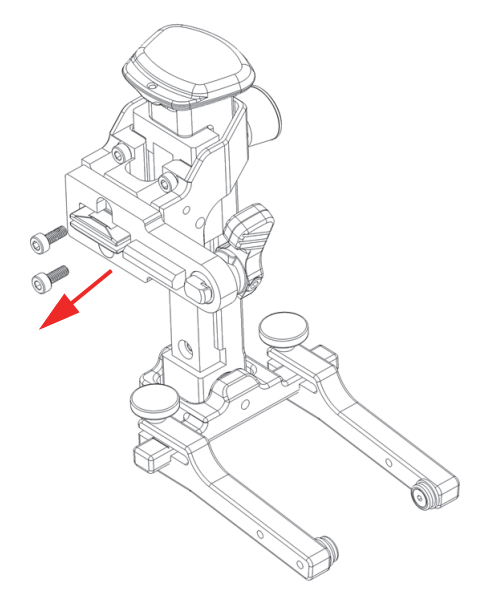

**Abbildung 2-20 Entfernen von zwei Schrauben**

- <span id="page-50-0"></span>2. Drehen Sie die Halterung der federbelasteten Arme um 180° [\(Abbildung 2-21 auf](#page-51-0)  [Seite 52](#page-51-0)).
- 3. Drehen Sie die beiden Schrauben wieder ein ([Abbildung 2-21 auf Seite 52\)](#page-51-0).

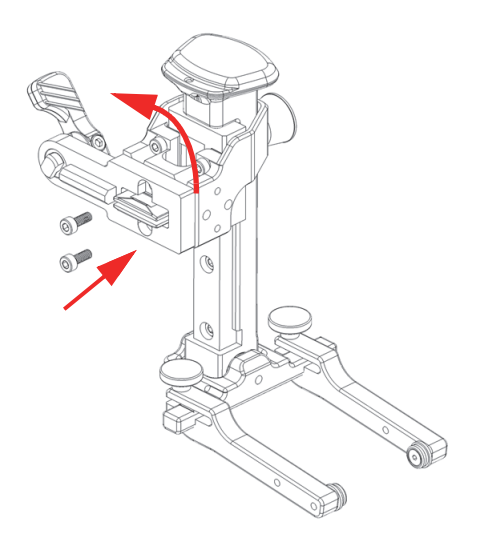

#### **Abbildung 2-21 Halterung der federbelasteten Arme tauschen**

<span id="page-51-0"></span>4. Entfernen Sie die Schraube vom Schwenkträger des Gabelstücks mit einem 2,5 mm-Sechskantschlüssel [\(Abbildung 2-22 auf Seite 52\)](#page-51-1).

<span id="page-51-1"></span>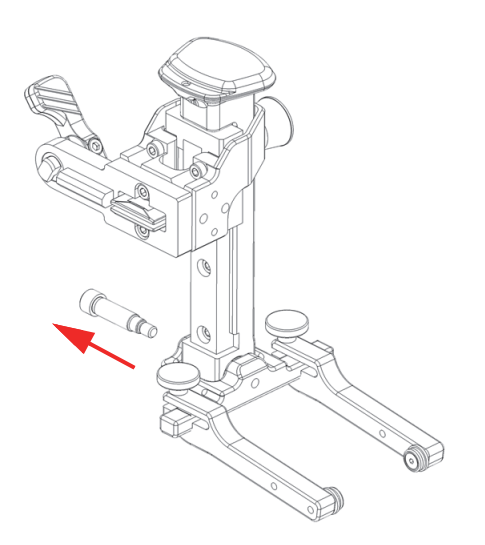

**Abbildung 2-22 Schraube vom Schwenkträger des Gabelstücks entfernen**

5. Schieben Sie die Schiene der federbelasteten Arme aus dem Schwenkträger des Gabelstücks heraus [\(Abbildung 2-23 auf Seite 53](#page-52-0)).

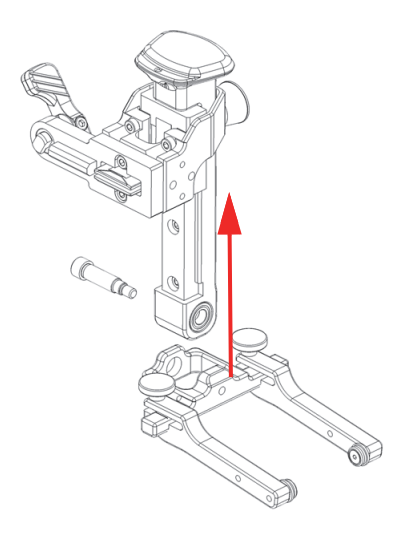

#### **Abbildung 2-23 Entfernen der Schiene des federbelasteten Arms aus dem schwenkbarem Gabelstück**

<span id="page-52-0"></span>6. Drehen Sie den Schwenkträger des Gabelstücks um 180° und schieben Sie ihn zurück in die Schiene des federbelasteten Arms ([Abbildung 2-24 auf Seite 54](#page-53-0)).

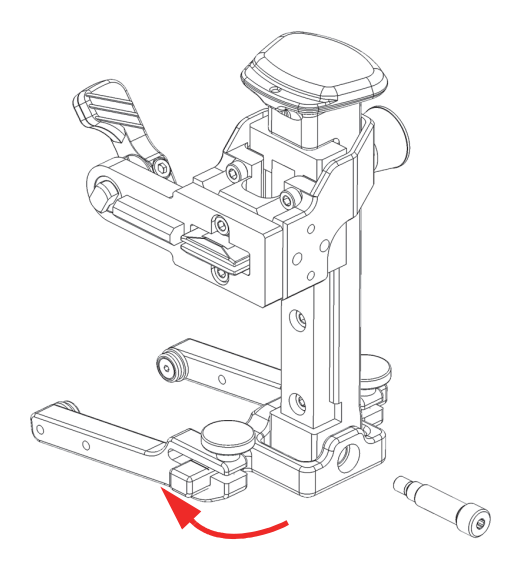

**Abbildung 2-24 Schwenkträger des Gabelstücks austauschen**

<span id="page-53-0"></span>7. Drehen Sie die Schraube wieder in den Schwenkträger des Gabelstücks ([Abbildung 2-25 auf Seite 54\)](#page-53-1) ein.

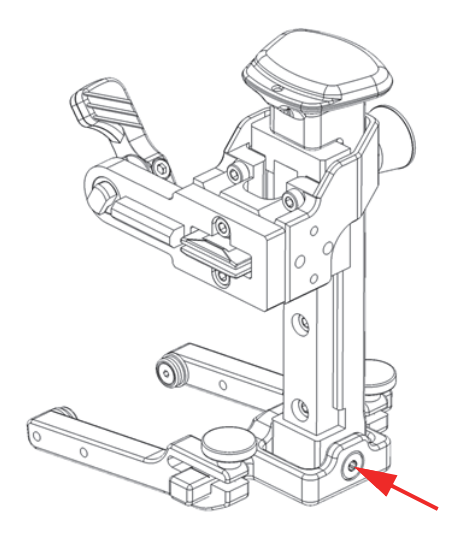

<span id="page-53-1"></span>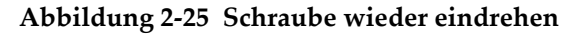

## **2.8 Sensorhalter-Federspannung auswählen und wechseln**

Die Sprungfedern für die Sensorhalter haben drei verschiedene Federspannungen: Standard, mittel und stark.

Die Standardsprungfedern verfügen über die geringste Spannung, sollten aber in den meisten Fällen ausreichen. Es könnte jedoch Situationen geben, in denen die Standardsprungfeder nicht genügend Druck auf den Sensor ausübt, sodass die Messwerte weniger genau sind. Die Sprungfedern sind zur schnellen Identifizierung farbcodiert:

- Die Standardsprungfeder hat eine blaue Markierung an der Spitze.
- Die mittlere Sprungfeder hat keine Markierung.
- Die starke Sprungfeder hat eine rote Markierung an der Spitze.

#### HINWEIS

Obwohl ein Wechsel der Sprungfedern ohne Werkzeug möglich ist, sollte dazu vorzugsweise eine Spitzzange verwendet werden.

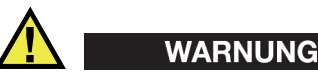

Entfernen oder ersetzen Sie die Sprungfedern unter Spannung vorsichtig, da es zu Sachschäden oder Verletzungen kommen kann. Tragen Sie beim Wechseln der Sprungfedern eine Schutzbrille.

#### **So wir die Federspannung des Sensorhalters ausgewählt und geändert**

<span id="page-54-0"></span>1. Entfernen Sie mit einer Spitzzange den unteren Teil der Sprungfeder aus der Bohrung der Halterung der federbelasteten Arme [\(Abbildung 2-26 auf Seite 56](#page-55-0)).

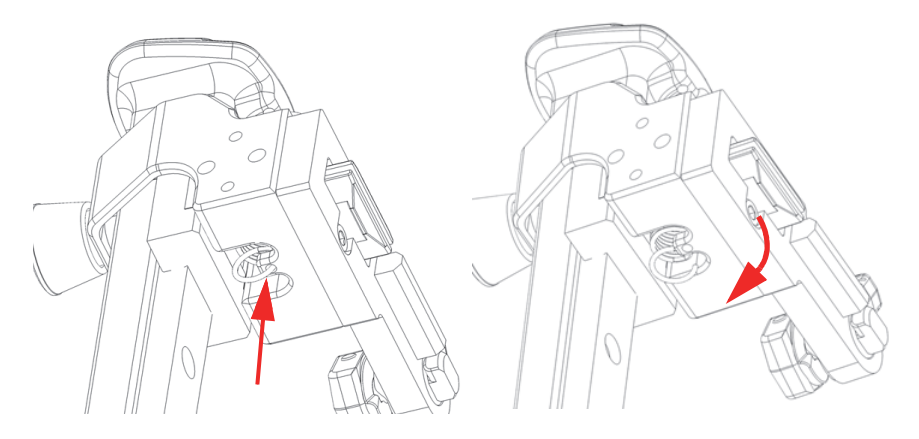

**Abbildung 2-26 Sprungfeder aus der Bohrung entfernen** 

<span id="page-55-2"></span><span id="page-55-0"></span>2. Entfernen Sie den oberen Teil der Sprungfeder aus der Bohrung des Hebegriffs des federbelasteten Arms [\(Abbildung 2-27 auf Seite 56](#page-55-1)).

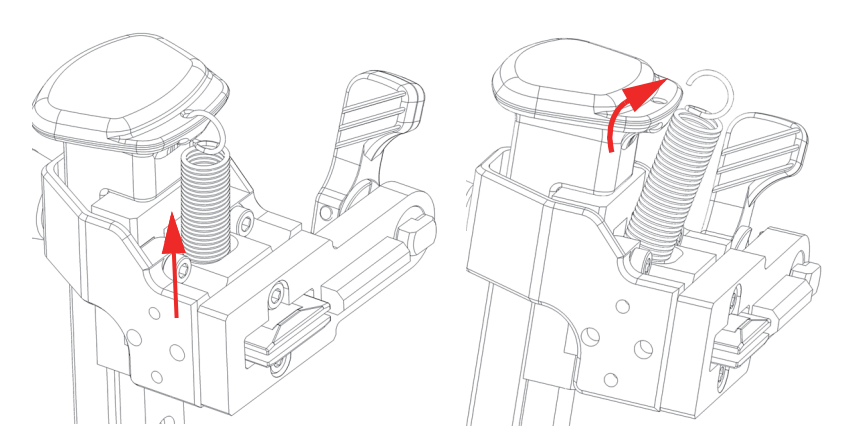

**Abbildung 2-27 Sprungfeder entfernen**

<span id="page-55-1"></span>3. Führen Sie zum Einbau einer Sprungfeder Schritt [1u](#page-54-0)nd Schritt [2](#page-55-2) in umgekehrter Reihenfolge aus.

## <span id="page-56-0"></span>**2.9 Ändern der Rahmenstangenabschnitte**

Die Rahmenstangenabschnitte des Scanners können ggf. durch Abschnitte mit anderer Länge ersetzt werden, um sich den physischen Einschränkungen oder den Anforderungen an die Sensorkonfiguration anzupassen.

#### **So ändern Sie die Rahmenstangenabschnitte**

Siehe [Abbildung 2-28 auf Seite 57](#page-56-1) für die logische Abfolge der Schritte.

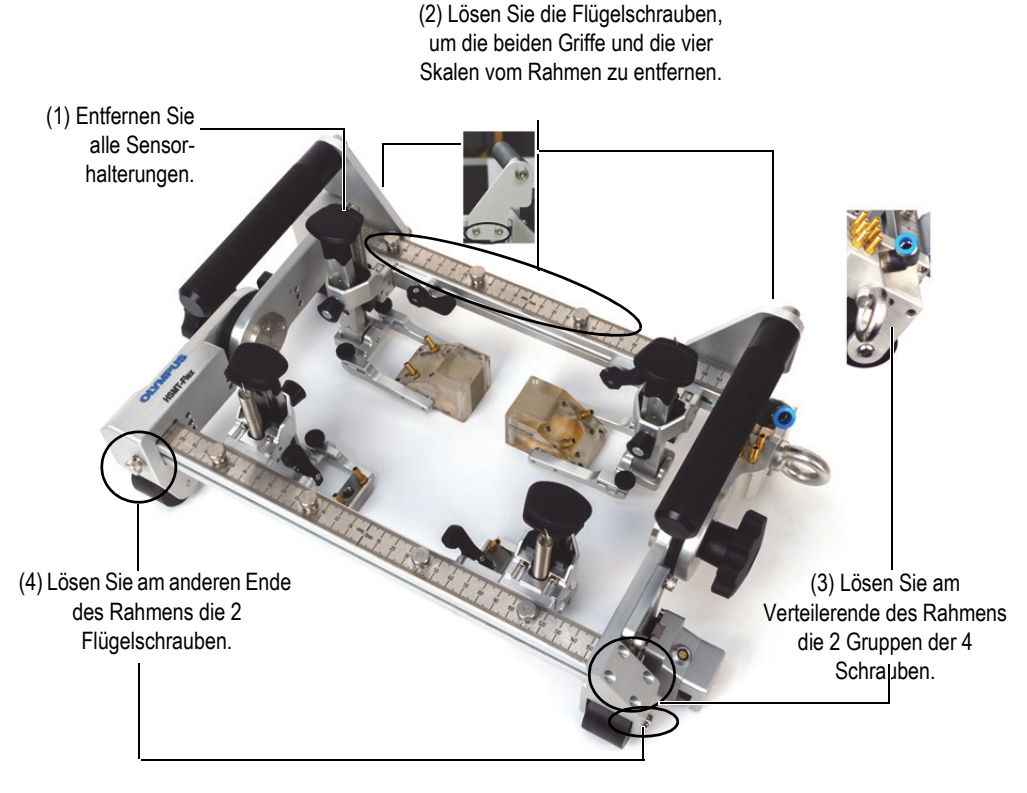

**Abbildung 2-28 Ändern der Rahmenstangenabschnitte**

<span id="page-56-1"></span>1. Entfernen Sie alle Sensorhalterungen [\(Abbildung 2-28 auf Seite 57](#page-56-1) [1]).

- 2. Lösen Sie die Flügelschrauben, um die beiden Griffe und die vier Skalen vom Rahmen zu entfernen ([Abbildung 2-28 auf Seite 57](#page-56-1) [2]).
- 3. Lösen und entfernen Sie mit dem entsprechenden Sechskantschlüssel die beiden Gruppen der vier Schrauben am Verteilerende des Rahmens [\(Abbildung 2-28 auf](#page-56-1)  [Seite 57](#page-56-1) [3]).
- 4. Entfernen Sie manuell die beiden Flügelschrauben am anderen Ende des Rahmens ([Abbildung 2-28 auf Seite 57](#page-56-1) [4]).
- 5. Behalten Sie die T-Muttern von den alten Rahmenstangenabschnitten und montieren Sie diese an die neuen Rahmenstangenabschnitte. Jeder Griff benötigt zwei T-Muttern, jede Skala benötigt zwei und jeder Rahmenstangenabschnitt benötigt eine, um den seitlichen Rahmen zu befestigen ([Abbildung 2-29 auf](#page-57-0)  [Seite 58](#page-57-0)).

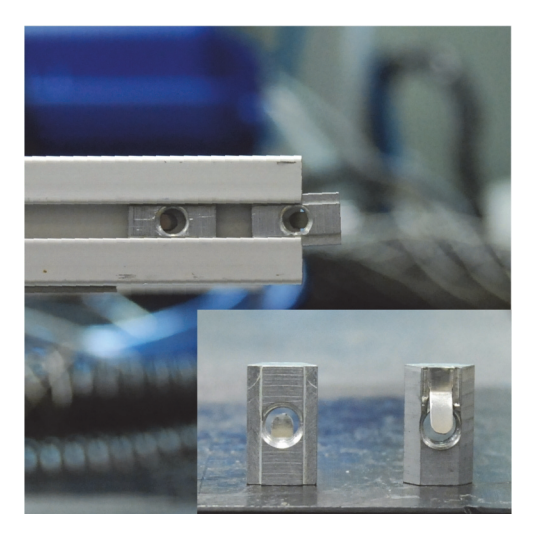

<span id="page-57-0"></span>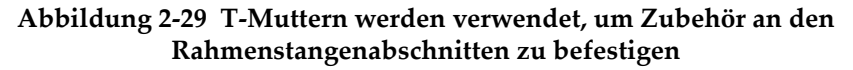

6. Fahren Sie mit der Wiedereinsetzen der beiden Enden des Rahmenstangenabschnitts, der beiden Griffe, der Skalen und der Sensorhalterungen fort.

Damit ist das Verfahren zum Wechseln der Rahmenstangenabschnitte abgeschlossen.

## **2.10 Grundeinstellungen an Sensoren und Vorlaufkeilen**

Dieses Kapitel erläutert die Grundeinstellungen für Sensoren und Vorlaufkeile, sowie die Einstellung der Hartmetall-Verschleißstifte und des Austauschs eines Phased-Array-Sensors oder Vorlaufkeils.

## **2.10.1 Hartmetall-Verschleißstifte an Vorlaufkeilen einstellen**

Vorlaufkeile dienen zur Aufnahme eines Schallkopfes oder eines Phased-Array-Sensors, um eine ausreichende Ultraschalldiffusion durch die zu prüfende Oberfläche zu gewährleisten und die Einschallung korrekt zu lenken. Um den Verschleiß des Vorlaufkeils zu begrenzen, können an jeder Ecke der Kontaktfläche des Vorlaufkeils Hartmetall-Verschleißstifte eingesetzt werden ([Abbildung 2-30 auf Seite 59](#page-58-0)).

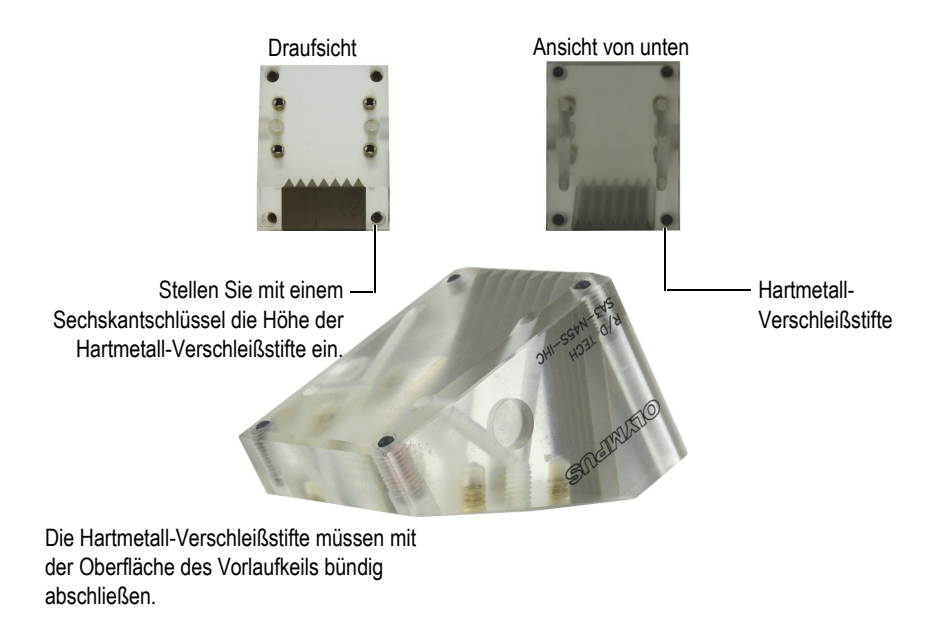

#### **Abbildung 2-30 Hartmetall-Verschleißstifte des Vorlaufkeils einstellen**

#### <span id="page-58-0"></span>**So werden die Hartmetall-Verschleißstifte eines Vorlaufkeils eingestellt**

 Stellen Sie mit einem Sechskantschlüssel die Höhe der Hartmetall-Verschleißstifte an jedem installierten Vorlaufkeil ein. Prüfen Sie, ob die Oberseite jedes Stiftes

bündig mit der Oberfläche des Vorlaufkeils [\(Abbildung 2-30 auf Seite 59](#page-58-0)) abschließt.

#### **WICHTIG**

Ein Hartmetall-Verschleißstift, der zu weit in den Vorlaufkeil geschraubt wird, kann zu einer schnelleren und ungleichmäßigen Abnutzung des Vorlaufkeils führen, während ein Hartmetall-Verschleißstift, der zu weit aus dem Vorlaufkeil herausragt, die Ankopplung und die Datenqualität verschlechtert. Die Verwendung von Gewindesicherungsflüssigkeit wird empfohlen, um die Einstellung der Hartmetall-Verschleißstifte während des Prüfens beizubehalten.

## **2.10.2 Phased-Array-Sensor oder Vorlaufkeil austauschen**

#### **So wird ein Phased-Array-Sensor oder Vorlaufkeil ausgetauscht**

- 1. Trennen Sie die Koppelmittelschläuche vom Vorlaufkeil.
- 2. Trennen Sie das Sensorkabel vom Gerät.
- 3. Lösen Sie mit einem Kreuzschlitzschraubendreher die Schrauben, die den Sensor am Vorlaufkeil halten (je nach Modell 2 oder 4 Schrauben), und entfernen Sie dann den Sensor vom Vorlaufkeil [\(Abbildung 2-31 auf Seite 60](#page-59-0)).

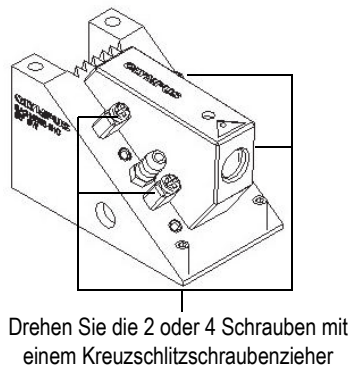

heraus.

#### <span id="page-59-0"></span>**Abbildung 2-31 Sensor vom Vorlaufkeil entfernen**

- 4. Reinigen Sie die Oberfläche von Sensor und Vorlaufkeil, um restliche Koppelmittel zu entfernen.
- 5. Fügen Sie eine großzügige Menge des neuen Koppelmittels hinzu.
- 6. Montieren Sie den neuen Sensor am Vorlaufkeil.
- 7. Ziehen Sie mit dem Kreuzschlitzschraubenzieher die Schrauben, die den Sensor am Vorlaufkeil halten, kreuzweise an.

### **WICHTIG**

Wenn die Schrauben nicht kreuzweise angezogen werden, wird der Sensor auf dem Vorlaufkeil verspannt, was die akustischen Eigenschaften verschlechtert.

## <span id="page-60-0"></span>**2.11 Räder austauschen**

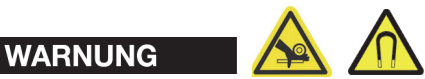

Der HSMT-Flex Scanner hat magnetische Rädchen, mit denen vorsichtig umgegangen werden muss, um das Risiko vor Verletzungen und Geräteschaden von magnetischen Feldern und ungewollten Anziehungskräften zu verhindern. Vor dem Entpacken und Einsatz lesen Sie aufmerksam die Vorsichtsmaßnahmen zu den magnetischen Rädchen, wie unter den Warnhinweisen auf Seite [20](#page-19-0) angegeben.

#### **So wird ein Rad ausgetauscht**

1. Entfernen Sie mit einem Schlitzschraubendreher die Schraube, die das Rad hält ([Abbildung 2-32 auf Seite 62\)](#page-61-0).

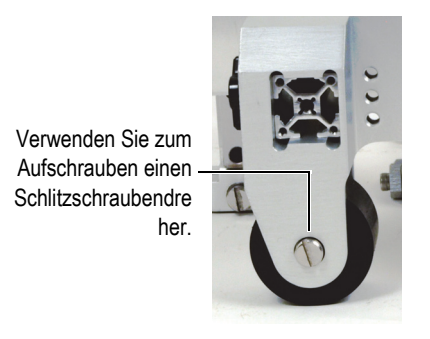

#### **Abbildung 2-32 Rad am Rahmen montiert**

- <span id="page-61-0"></span>2. Entfernen Sie das Rad.
- 3. Montieren Sie das neue Rad am Rahmen und befestigen Sie es mit der Schraube. Achten Sie darauf, die Lager wieder korrekt einzubauen.

#### **HINWEIS**

Wenn eines der Räder nicht mehr richtig funktioniert, sollten Sie alle vier Räder austauschen. Je nach Abnutzungsgrad der Räder könnte der Austausch nur eines Rades die reibungslose Bewegung des Scanners beeinträchtigen.

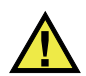

## WARNUNG

Arbeiten Sie beim Umgang mit Magneträdern vorsichtig, um Verletzungen zu vermeiden. Die magnetische Anziehungskraft der Räder ist stark und könnte Ihren Finger z. B. zwischen zwei Rädern oder zwischen einem Rad und einer Stahloberfläche quetschen.

# **3. Vorbereitungen des Scanners für eine Prüfung**

In diesem Kapitel werden die Anschlüsse und Einstellungen behandelt, die zur Vorbereitung des HSMT-Flex Scanners für eine Prüfung erfolgen müssen.

#### **So bereiten Sie den Scanner für eine Prüfung vor**

- 1. Positionieren Sie den Scanner auf oder in der Nähe des Prüfteils.
- 2. Befestigen Sie das Verbindungskabel oder eine Sicherheitsleine am Befestigungsring oder das PMA Flex an der Verbindungshalterung ([Abbildung 3-1 auf Seite 63\)](#page-62-0).

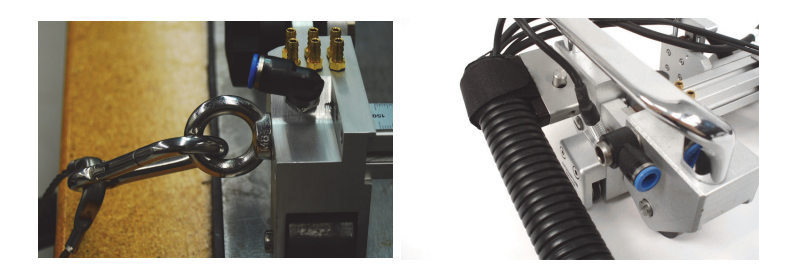

**Abbildung 3-1 Befestigen Sie das Verbindungskabel am Befestigungsring**

#### <span id="page-62-0"></span>**HINWEIS**

Der Befestigungsring hat zwei Funktionen: Beim Anbringen einer Sicherheitsleine hält er den Scanner beim Herunterfallen fest und beim Anbringen eines Versorgungsschlauch verhindert er Zugbelastungen an Kabeln und Schläuchen.

- 3. Schließen Sie die entsprechenden Kabel an die Sensoren an.
- 4. Schließen Sie das Weggeberkabel an.
- 5. Verbinden Sie den Wasserschlauch von der Wasserquelle mit dem Eingang des Verteilers am Scanners ([Abbildung 3-2 auf Seite 64](#page-63-0)).
- 6. Verbinden Sie die Koppelmittelschläuche von den Verteilerausgängen mit den Vorlaufkeileingängen ([Abbildung 3-2 auf Seite 64](#page-63-0)).

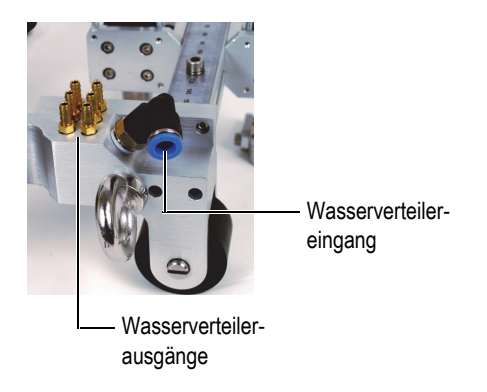

**Abbildung 3-2 Wasserverteiler, Details**

#### TIPP

<span id="page-63-0"></span>Wenn Ihre Konfiguration nicht alle drei Verteilerausgängepaare erfordert, verwenden Sie einen kleinen Schlauchabschnitt in einer Schleife, um die verbleibenden Ausgänge miteinander zu verbinden ([Abbildung 3-3 auf Seite 65\)](#page-64-0).

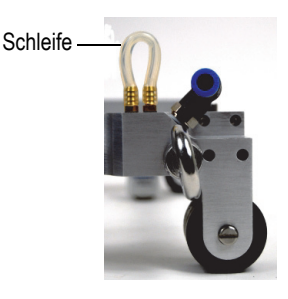

#### <span id="page-64-0"></span>**Abbildung 3-3 Verwenden einer Schleife zum Anschließen nicht verwendeter Verteilerausgänge**

- 7. Verbinden Sie das andere Ende des Verbindungskabels mit der Aufnahmeeinheit.
- 8. Passen Sie die Position der verschiedenen Sensorhalterungen auf der Stange entsprechend dem im Prüfplan definierten PCS-Wert an. Stellen Sie sicher, dass die Sensoren mit der optionalen Laserführung mittig der Skala zentriert sind.
- 9. Um die Installation zu erleichtern, heben Sie die Sensorhalter an, indem Sie die Schiene der federbelasteten Arme nach oben schieben, bis sie die verriegelte Position [\(Abbildung 3-4 auf Seite 65](#page-64-1)) erreicht.

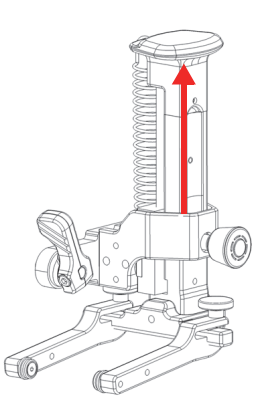

#### **Abbildung 3-4 Schiene in die Verriegelungsposition schieben**

- <span id="page-64-1"></span>10. Installieren Sie den Scanner wie folgt auf dem Rohr:
	- *a)* Greifen Sie die Griffe auf beiden Seiten des Scanners.
	- *b)* Richten Sie den Scanner parallel zur Schweißnaht aus.
- *c)* Richten Sie die Mitte der Sensoren oder der optionalen Laserführung auf der Schweißnaht aus.
- *d)* Bringen Sie die beiden Vorderräder in Kontakt mit dem Rohr.
- *e)* Bringen Sie die beiden Hinterräder in Kontakt mit dem Rohr.
- 11. Lösen Sie die Sensorhalterungen, damit die Vorlaufkeile die Rohroberfläche berühren.

# **4. Bedienung des HSMT-Flex Scanners**

Der HSMT-Flex Scanner ist für manuelle Verwendung konzipiert. Er ist einfach zu bedienen.

#### **So wird der Scanner eingesetzt**

- 1. Vergewissern Sie sich, dass sich die Sensorhalter nicht in der oberen (verriegelten) Position befinden und dass die Vorlaufkeile mit dem Prüfteil Kontakt haben und deren Druck auf die Oberfläche ausreicht.
- 2. Vergewissern Sie sich, dass die Sensoren sich gut zentriert in ihrem Gabelstück befinden. Eine versetzter Sensor kann dazu führen, dass der Sensor während der Prüfung umklappt.

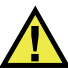

### VORSICHT

Alle Vorlaufkeil-Sensor-Einheiten müssen richtig auf der Prüfoberfläche positioniert werden. Stellen Sie sicher, dass die Sensorkabel nicht mit den Sensorhalterungen kollidieren. Die Kabel müssen locker sein und dürfen keine Zugkraft auf die Sensoren ausüben. Vergewissern Sie sich, dass der Weggeber mit dem OmniScan Gerät korrekt eingerichtet ist und der Weggeberwert beim Vorwärtsrollen des Scanners ansteigt.

VORSICHT

Alle Hartmetall-Verschleißstifte sollten bündig mit der Vorlaufkeilfläche abschließen ([Abbildung 2-30 auf Seite 59\)](#page-58-0).

3. Einfach den Scanner in die gewünschte Prüfrichtung schieben oder ziehen.

## **HINWEIS**

Wenn die Prüffläche ein ferromagnetisches Material ist, muss der Scanner nicht nach unten gedrückt werden, um ein Abheben zu verhindern. Die Magneträder halten den Scanner auf der Oberfläche.

# **5. Wartung**

Dieses Kapitel erläutert die grundlegenden Wartungsarbeiten, die ein Bediener am HSMT-Flex Scanner durchführen kann. Die im Folgenden erläuterten Wartungsarbeiten tragen dazu bei, das Produkt in einem guten physischen und funktionellen Zustand zu erhalten. Aufgrund der Bauweise des HSMT-Flex Scanners sind diese Wartungsarbeiten auf ein Minimum beschränkt. Dieses Kapitel erläutert die vorbeugende Wartung und Reinigung des Geräts.

## **5.1 Wartung**

Da der HSMT-Flex Scanner nur wenige bewegliche Teile hat, erfordert er keine vorbeugende Wartung. Eine regelmäßige Überprüfung des Produkts wird empfohlen, um sicherzustellen, dass der HSMT-Flex Scanner korrekt funktioniert.

Die Räder des Scanners müssen in Intervallen ausgetauscht werden. Für Einzelheiten siehe ["Räder austauschen" auf Seite 61](#page-60-0).

## **5.2 Reinigen des Scanners**

Die Außenflächen des HSMT-Flex Scanners können bei Bedarf gereinigt werden. In diesem Abschnitt wird beschrieben, wie das Produkt zu reinigen ist.

#### **So wird das Gerät gereinigt**

1. Trennen Sie die Kabel von der Erfassungseinheit.

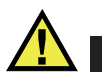

## VORSICHT

Während der Reinigung müssen die Kabel am Anschluss des Scanners angeschlossen bleiben, um das Eindringen von Wasser und Schäden an der Ausrüstung zu vermeiden.

- 2. Durch Reinigen des Gehäuses mit einem weichen Tuch wird das ursprüngliche Aussehen des Scanners wiederhergestellt.
- 3. Entfernen Sie hartnäckige Flecken mit einem feuchten Tuch und milder Seifenlösung. Keine Scheuermittel oder aggressiven Lösungen verwenden, die die Oberfläche angreifen können.
- 4. Warten Sie, bis der Scanner vollständig getrocknet ist, bevor Sie die Kabel an die Erfassungseinheit anschließen.

# **6. Ersatzteile**

Dieses Kapitel enthält Übersichten und Auflistungen zu Ersatzteilen für den HSMT-Flex Scanner.

Um Zubehör oder Ersatzteile zu bestellen, wenden Sie sich an Evident.

# **6.1 Allgemeine Übersicht — Teil 1**

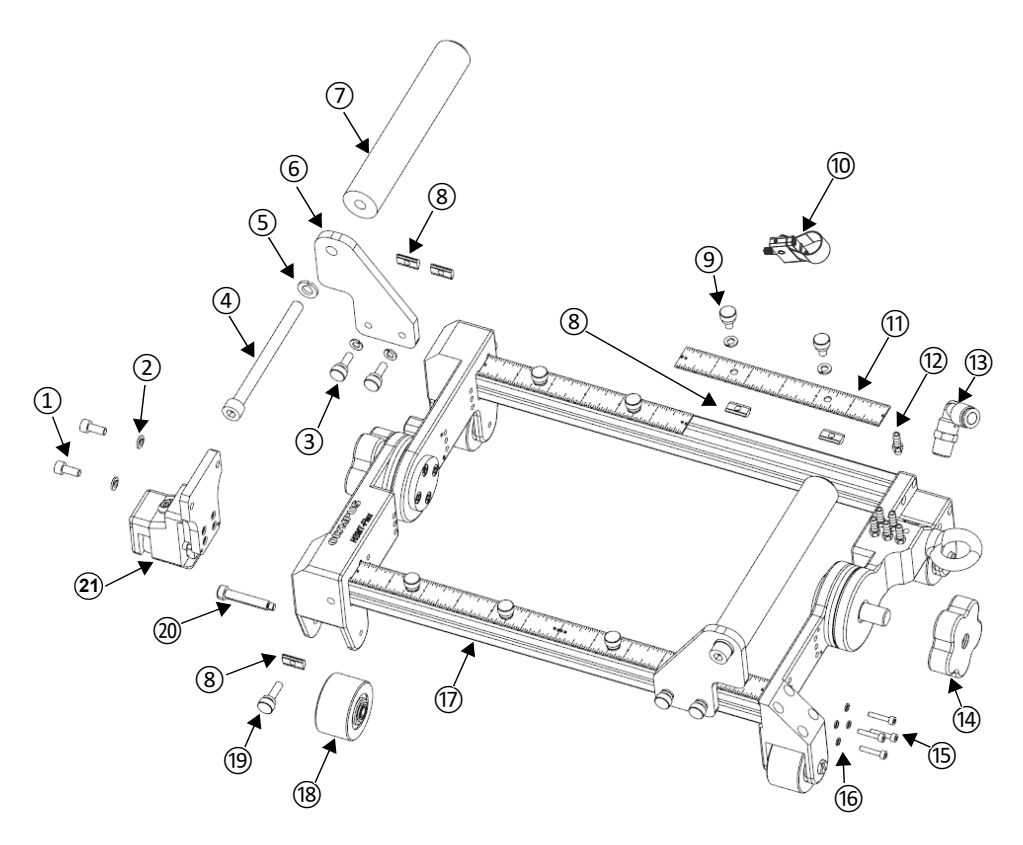

**Abbildung 6-1 Allgemeine Übersicht — Teil 1**

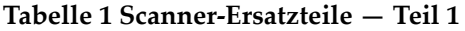

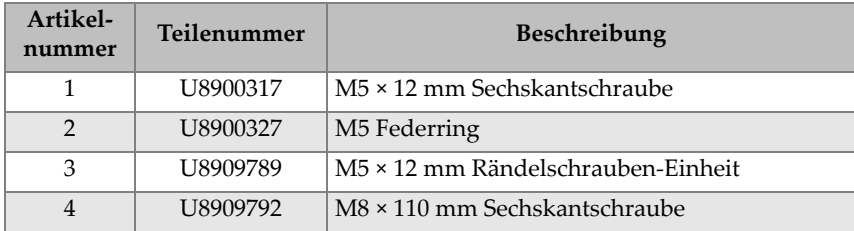
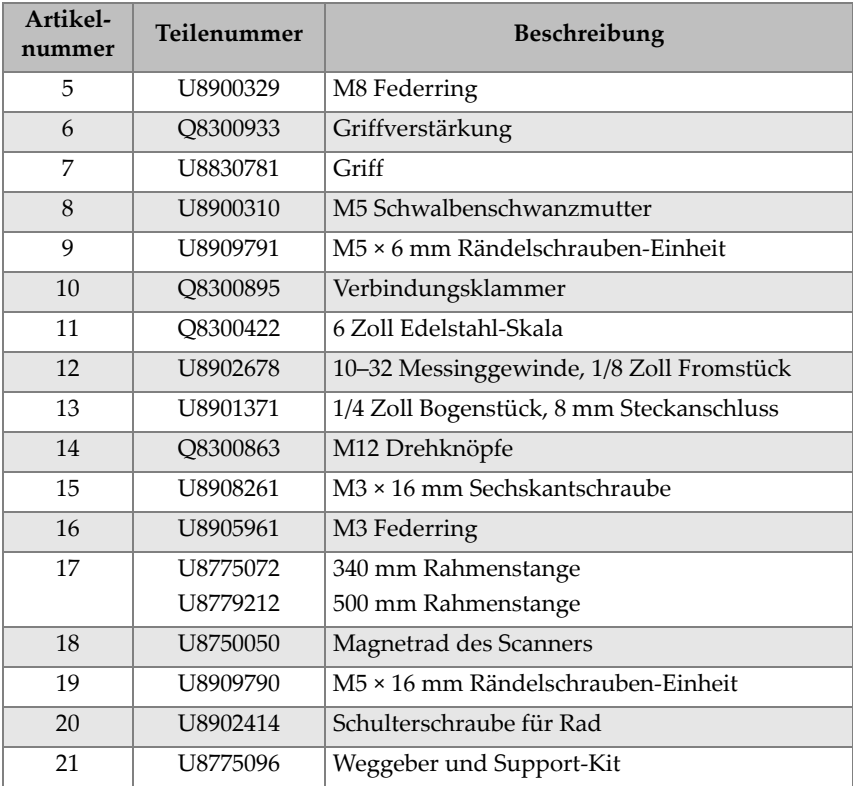

### **Tabelle 1 Scanner-Ersatzteile — Teil 1** *(Fortsetzung)*

# **6.2 Allgemeine Übersicht — Teil 2**

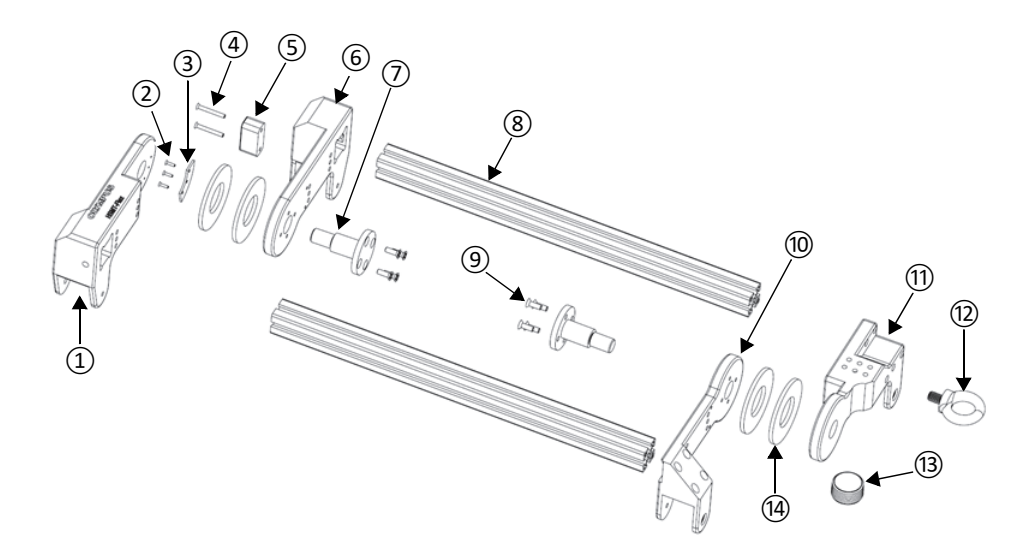

**Abbildung 6-2 Allgemeine Übersicht — Teil 2**

<span id="page-73-1"></span><span id="page-73-0"></span>

| Artikel-<br>nummer | Teilenummer | <b>Beschreibung</b>                             |
|--------------------|-------------|-------------------------------------------------|
| 1                  | U89094428   | Gleitstück                                      |
| $\mathcal{P}$      | U8904044    | $M2 \times 8$ mm Kreuzschlitz-Edelstahlschraube |
| 3                  | O8300870    | Winkelskala                                     |
| $\overline{4}$     | O8300866    | M3 × 25 mm Kreuzschlitz-Edelstahlschraube       |
| 5                  | O8302048    | Resetstück                                      |
| 6                  | O8302049    | Gleitunterstützung                              |
| 7                  | O8300869    | Arretierbare Gelenkverbindung                   |
| 8                  | U8775072    | 340 mm lange Rahmenstange                       |
| 9                  | U8907950    | M4 × 12 mm Kreuzschlitz-Edelstahlschraube       |
| 10                 | O8300867    | Fixierte Radhalterung                           |
| 11                 | O8300868    | Radhalterung für Wasserverteiler                |

**Tabelle 2 Ersatzteile des Scanners — Teil 2** 

| Artikel-<br>nummer | <b>Teilenummer</b> | <b>Beschreibung</b>                        |
|--------------------|--------------------|--------------------------------------------|
| 12                 | U8831178           | $M8 \times 13$ mm Ringschraube zum Anheben |
| 13                 | O8300864           | 3/4 Zoll NPT Messing-Stecker               |
| 14                 | O8300865           | ID 1,63 mm, AD 2,25 mm Neopren-Dichtung    |

**Tabelle 2 Ersatzteile des Scanners — Teil 2** *(Fortsetzung)*

## **6.3 Sensorhalter**

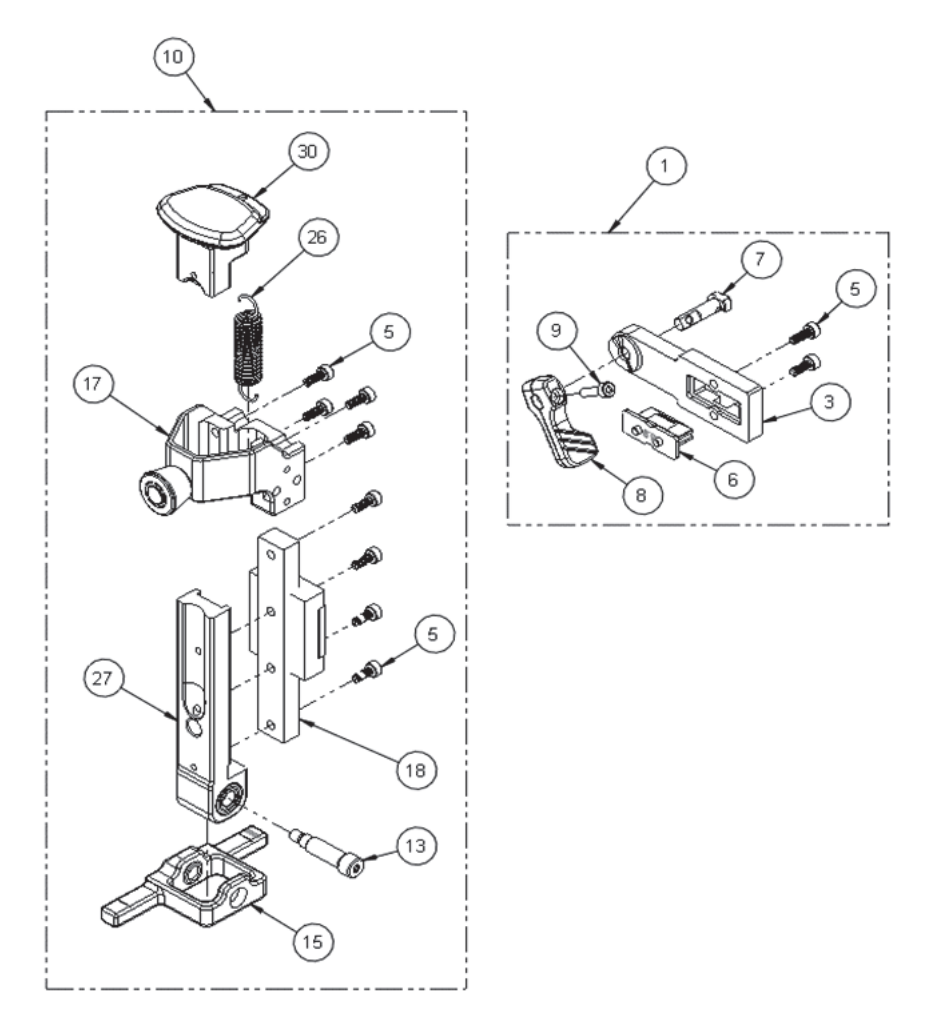

<span id="page-75-0"></span>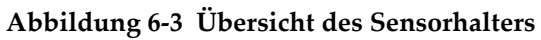

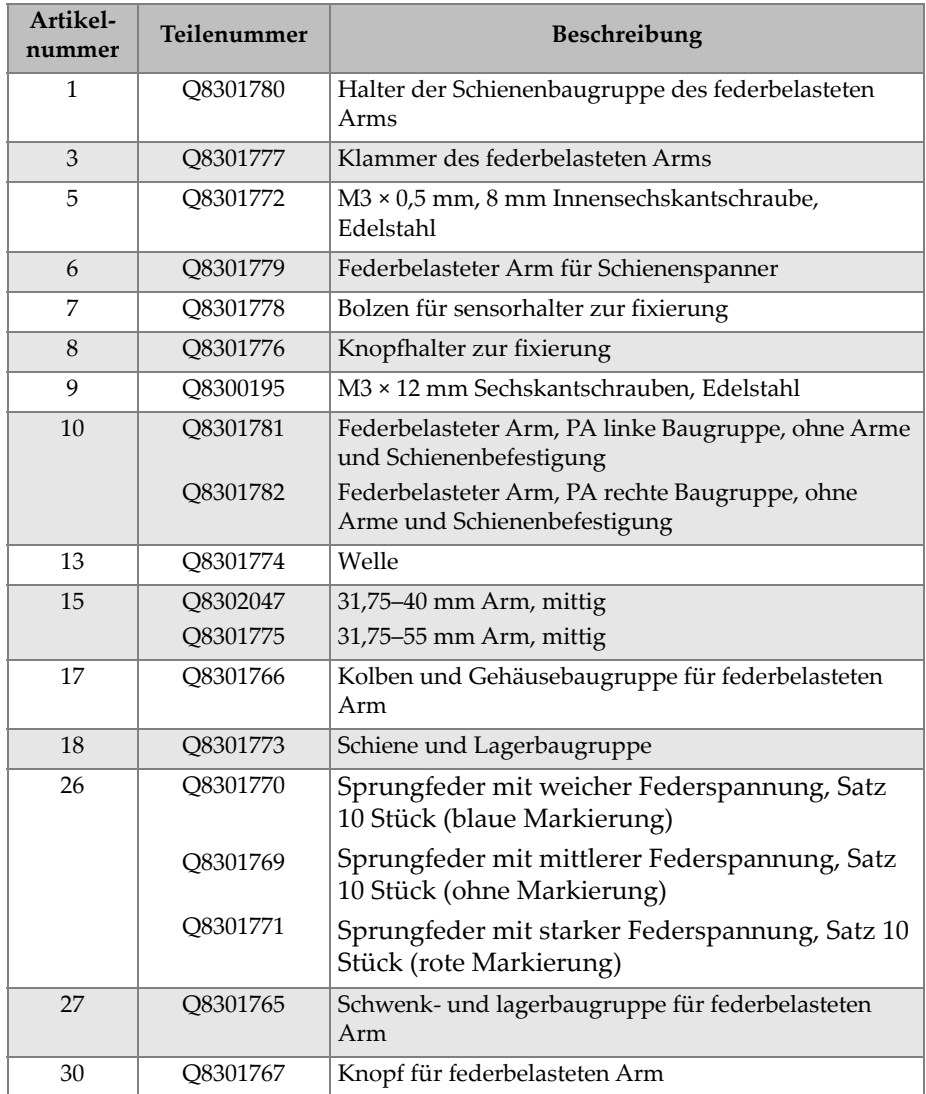

#### **Tabelle 3 Ersatzteile für Sensorhalter**

<span id="page-76-0"></span> $\sim$ 

# **6.4 Kompatible Rahmenstangen**

#### **Tabelle 4 Teilenummern kompatibler Rahmenstangen**

<span id="page-77-0"></span>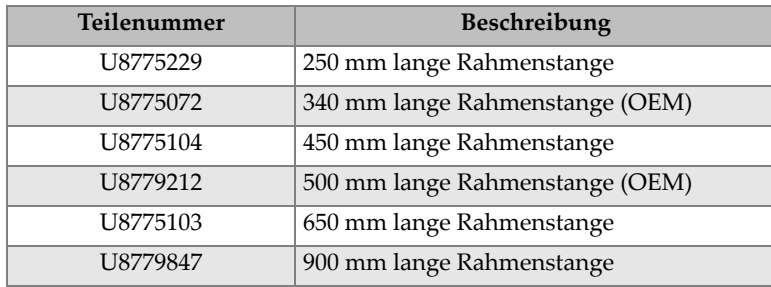

# **6.5 Komplettes Ersatzteile-Sortiment**

#### **HINWEIS**

Das komplette Ersatzteile-Sortiment beinhaltet das Ersatzteile-Grundsortiment.

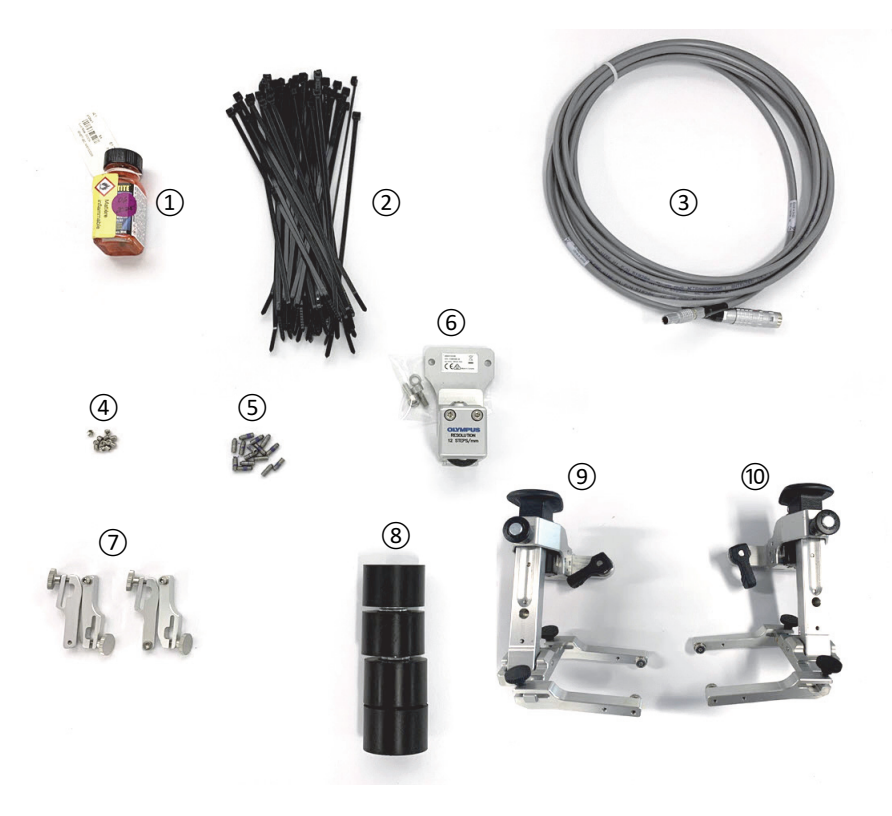

**Abbildung 6-4 Komplettes Ersatzteile-Sortiment**

<span id="page-78-1"></span><span id="page-78-0"></span>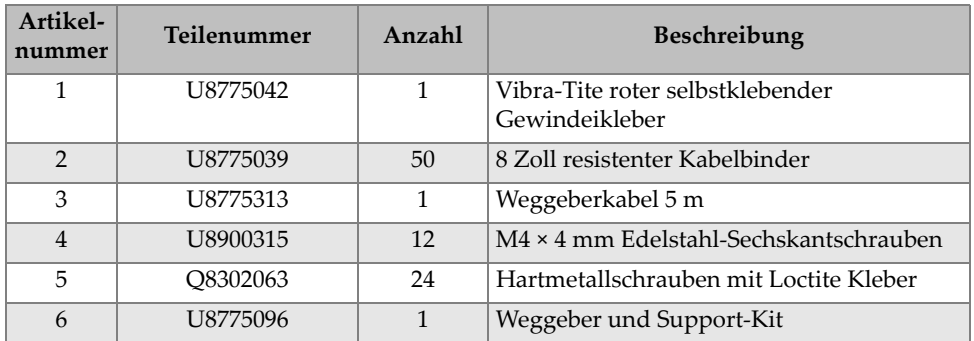

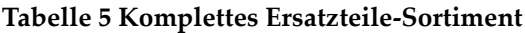

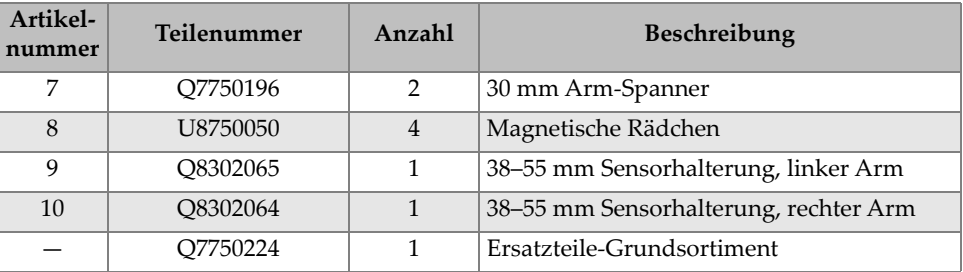

#### **Tabelle 5 Komplettes Ersatzteile-Sortiment** *(Fortsetzung)*

# **6.6 Ersatzteile-Grundsortiment**

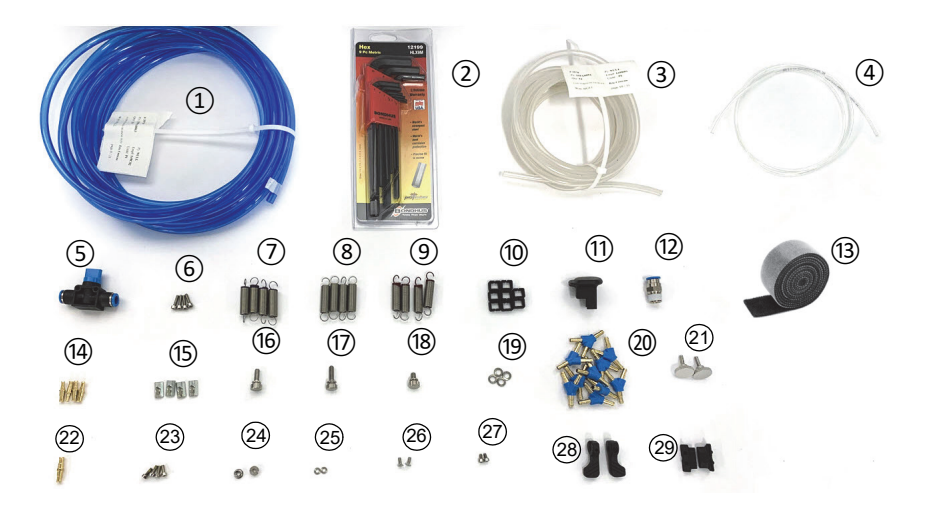

**Abbildung 6-5 Ersatzteile-Grundsortiment**

#### **Tabelle 6 Ersatzteile-Grundsortiment**

<span id="page-79-1"></span><span id="page-79-0"></span>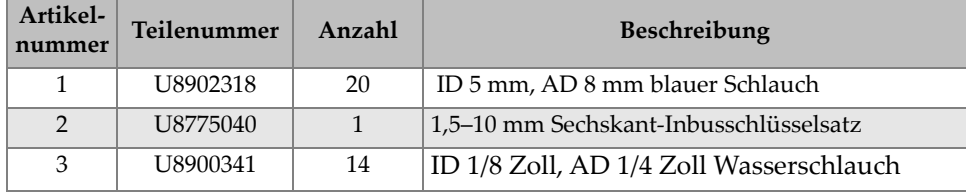

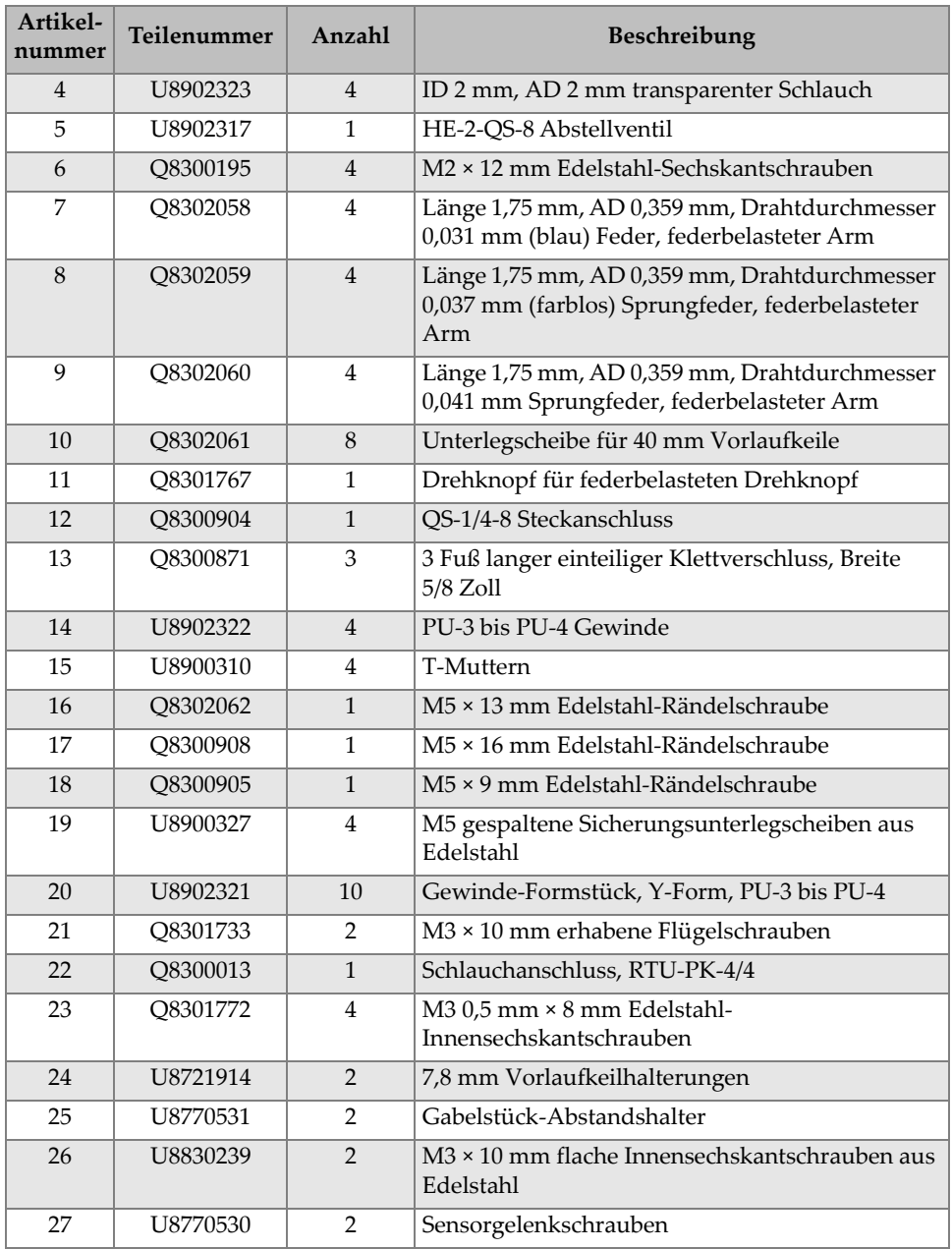

### **Tabelle 6 Ersatzteile-Grundsortiment** *(Fortsetzung)*

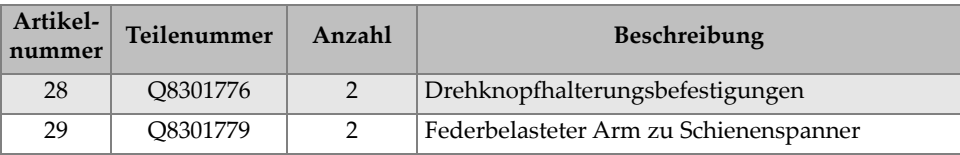

#### **Tabelle 6 Ersatzteile-Grundsortiment** *(Fortsetzung)*

# **6.7 Halterungsklammer**

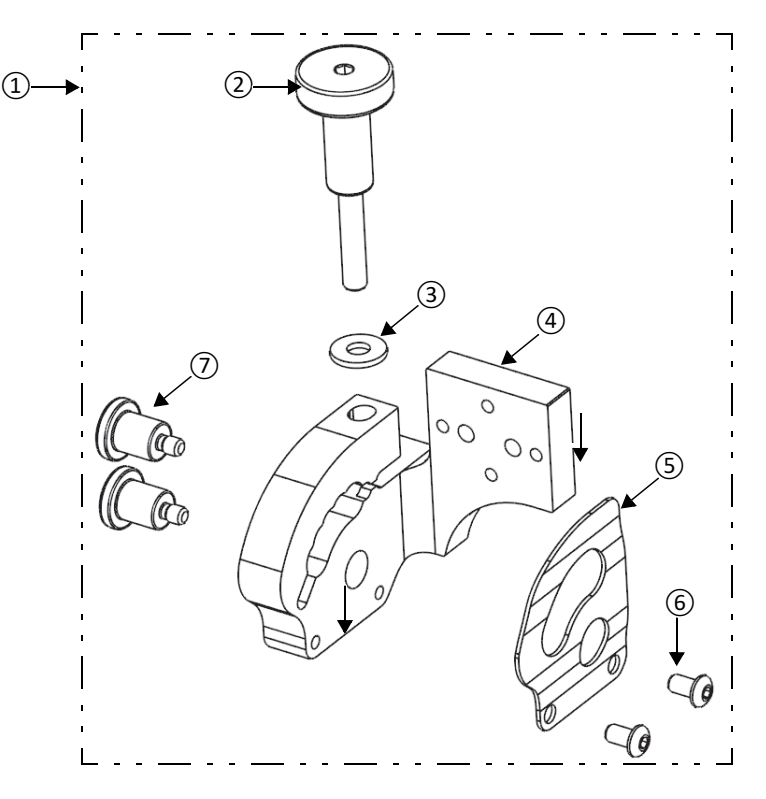

<span id="page-81-0"></span>**Abbildung 6-6 Übersicht der Halterungsklammer**

<span id="page-82-0"></span>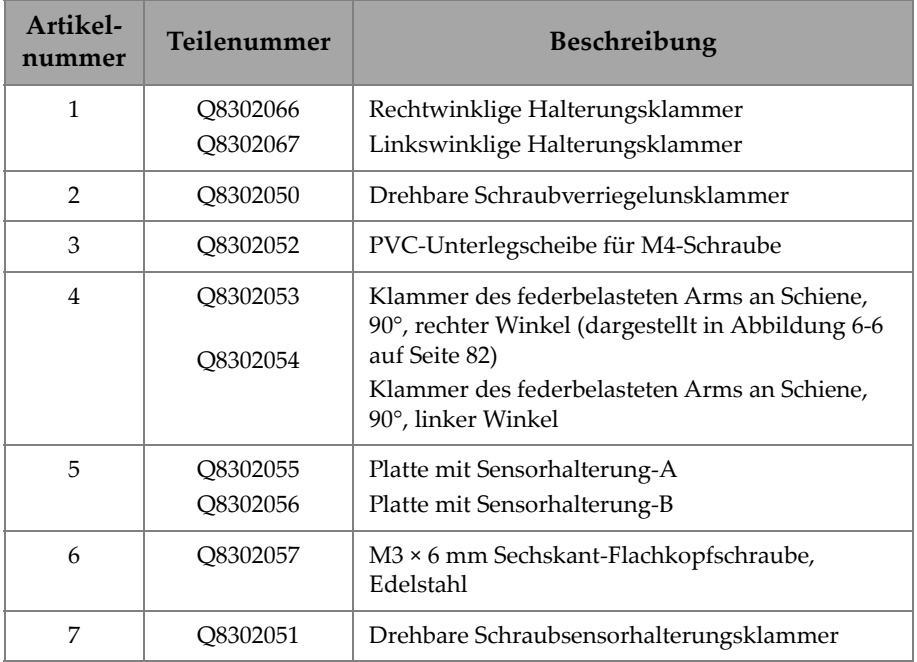

### **Tabelle 7 Ersatzteile für Halterungsklammer**

# **6.8 TOFD-Spannarm**

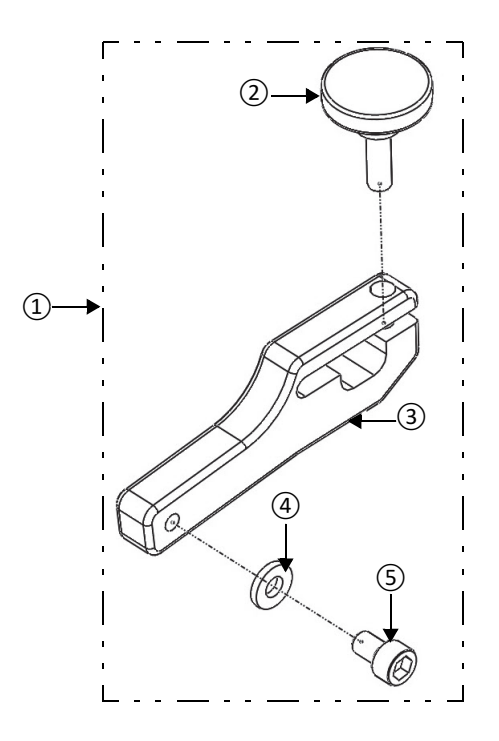

**Abbildung 6-7 Übersicht des TOFD-Spannarms**

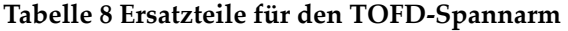

<span id="page-83-1"></span><span id="page-83-0"></span>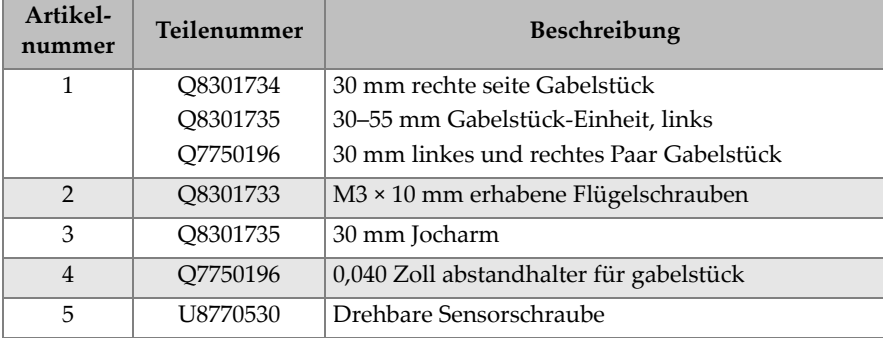

# **6.9 Phased-Array-Spannarm**

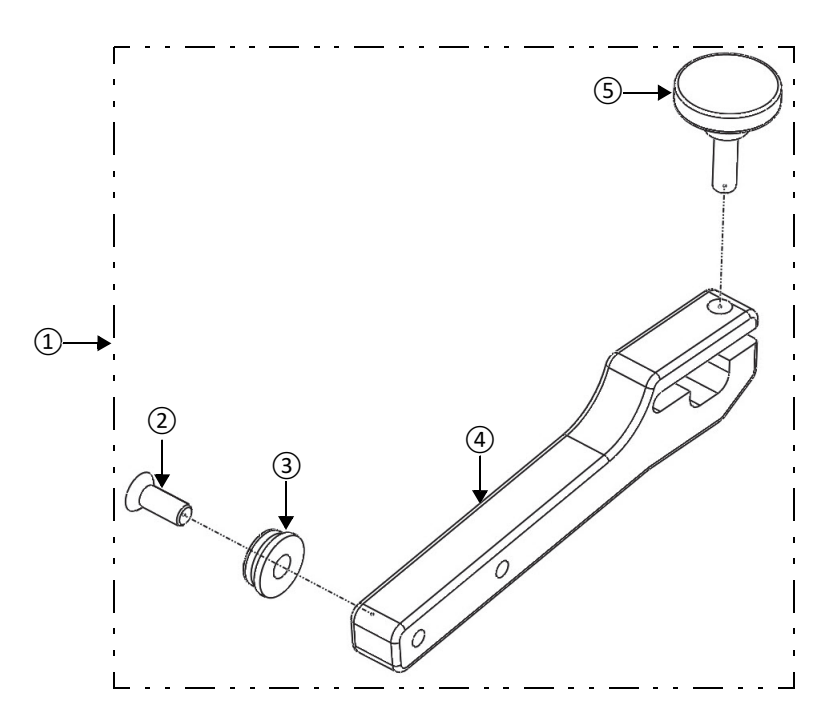

**Abbildung 6-8 Übersicht des Phased-Array-Spannarms**

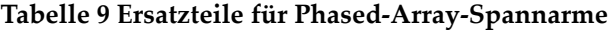

<span id="page-84-1"></span><span id="page-84-0"></span>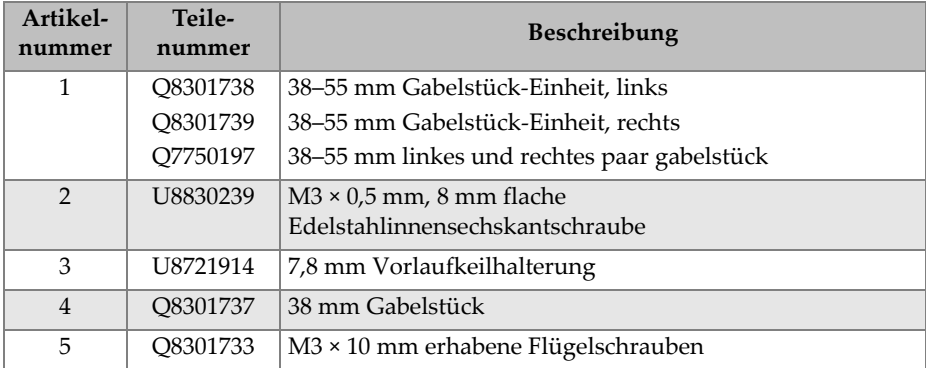

# **7. Technische Angaben**

Dieses Kapitel enthält die allgemeinen Spezifikationen für den HSMT-Flex Scanner. Die Gesamtabmessungen sind in [Abbildung 7-1 auf Seite 88](#page-87-0) dargestellt.

## **7.1 Allgemeine technische Angaben**

<span id="page-86-0"></span>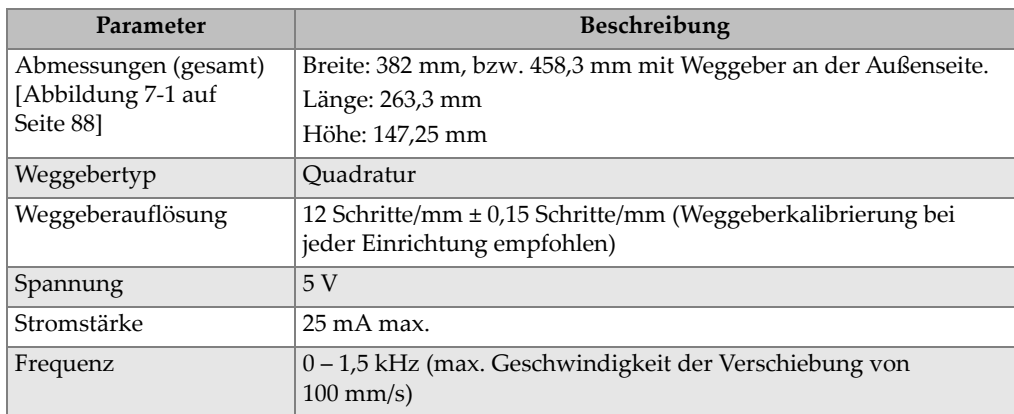

#### **Tabelle 10 Allgemeine technische Angaben**

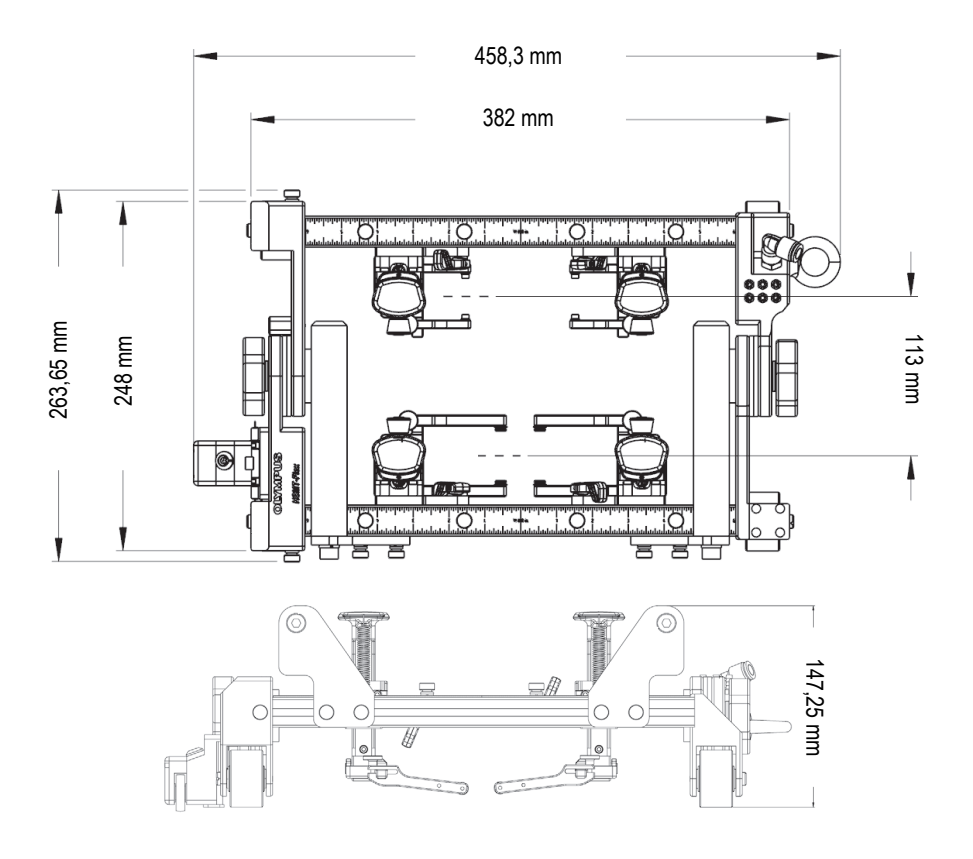

<span id="page-87-0"></span>**Abbildung 7-1 Scannerabmessungen —Draufsicht und Seitenansicht**

<span id="page-87-1"></span>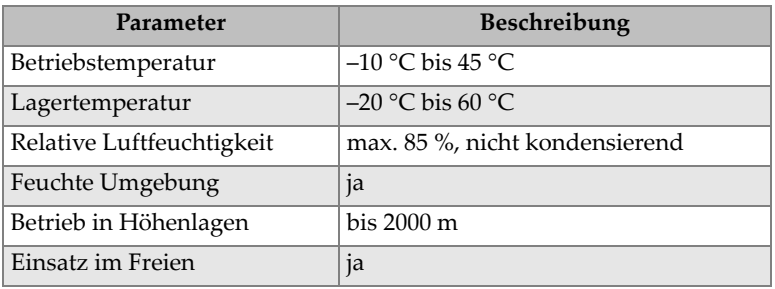

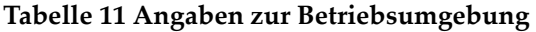

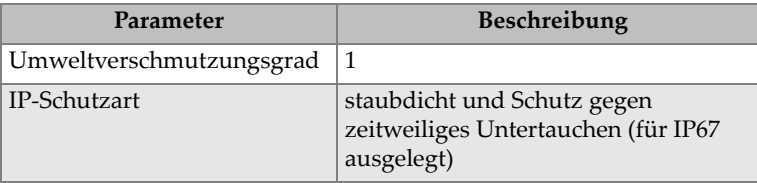

#### **Tabelle 11 Angaben zur Betriebsumgebung** *(Fortsetzung)*

## **7.2 Anschlüsse**

HydroFORM Scanner, die nach Juli 2013 verkauft wurden, werden mit einem LEMO Abschluss geliefert, der kompatibel mit dem OmniScan MX2 und SX ist. Für den Einsatz mit anderen Geräten wird ein optionaler Adapter benötigt ([Tabelle 12 auf](#page-88-0)  [Seite 89](#page-88-0)).

#### **Tabelle 12 Erforderliche Weggeberkabeladapter**

<span id="page-88-0"></span>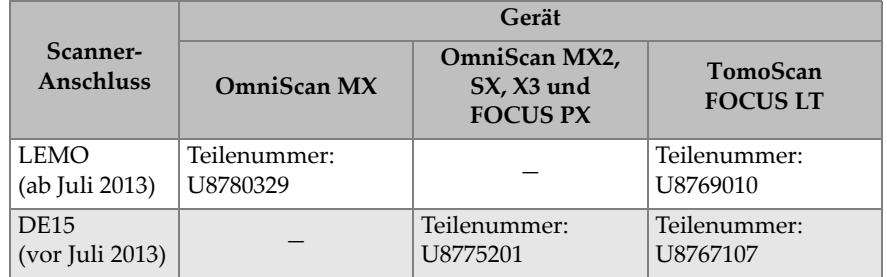

[Abbildung 7-2 auf Seite 89](#page-88-1) enthalten die Pinbelegung für den LEMO Anschluss, der für OmniScan SX, MX2, X3 und FOCUS PX Geräte verwendet wird.

<span id="page-88-1"></span>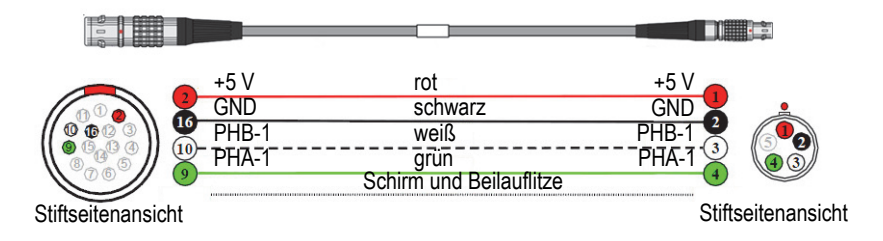

**Abbildung 7-2 Weggeber-Pinbelegung**

# **Abbildungsverzeichnis**

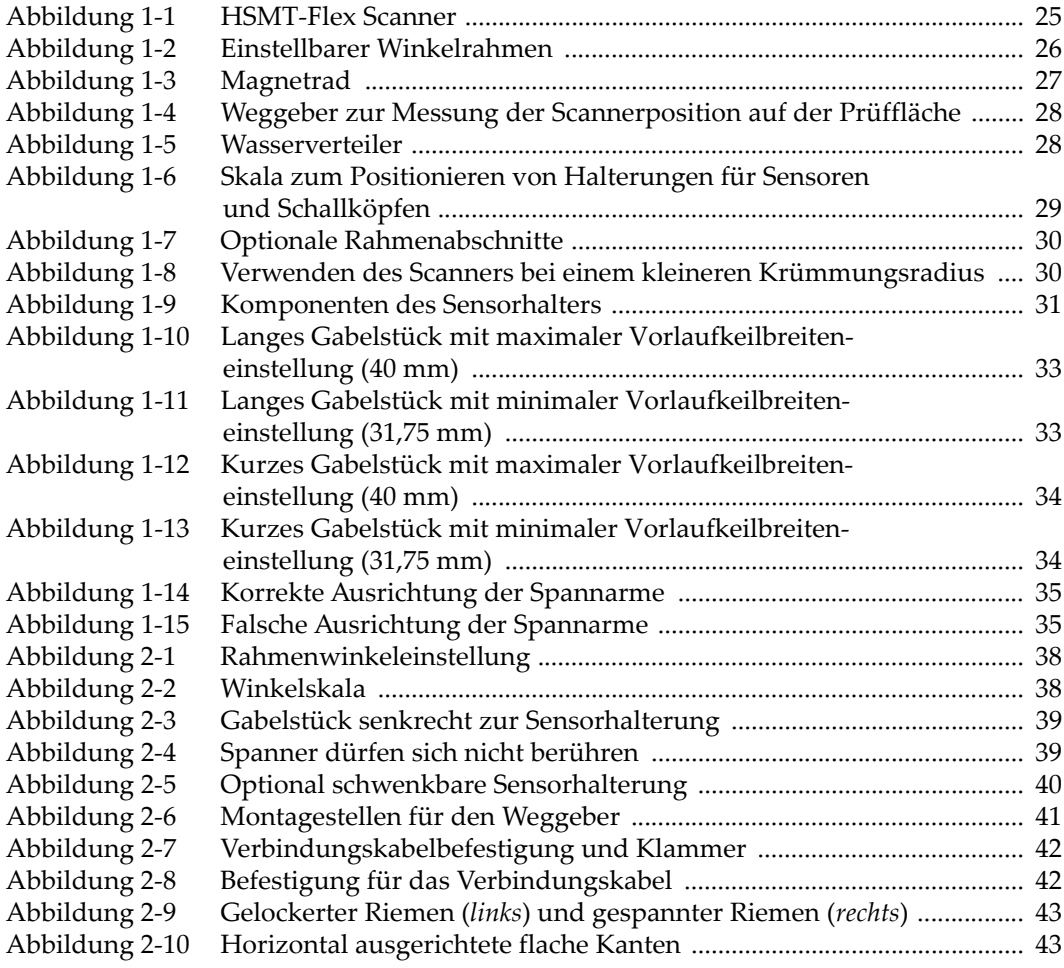

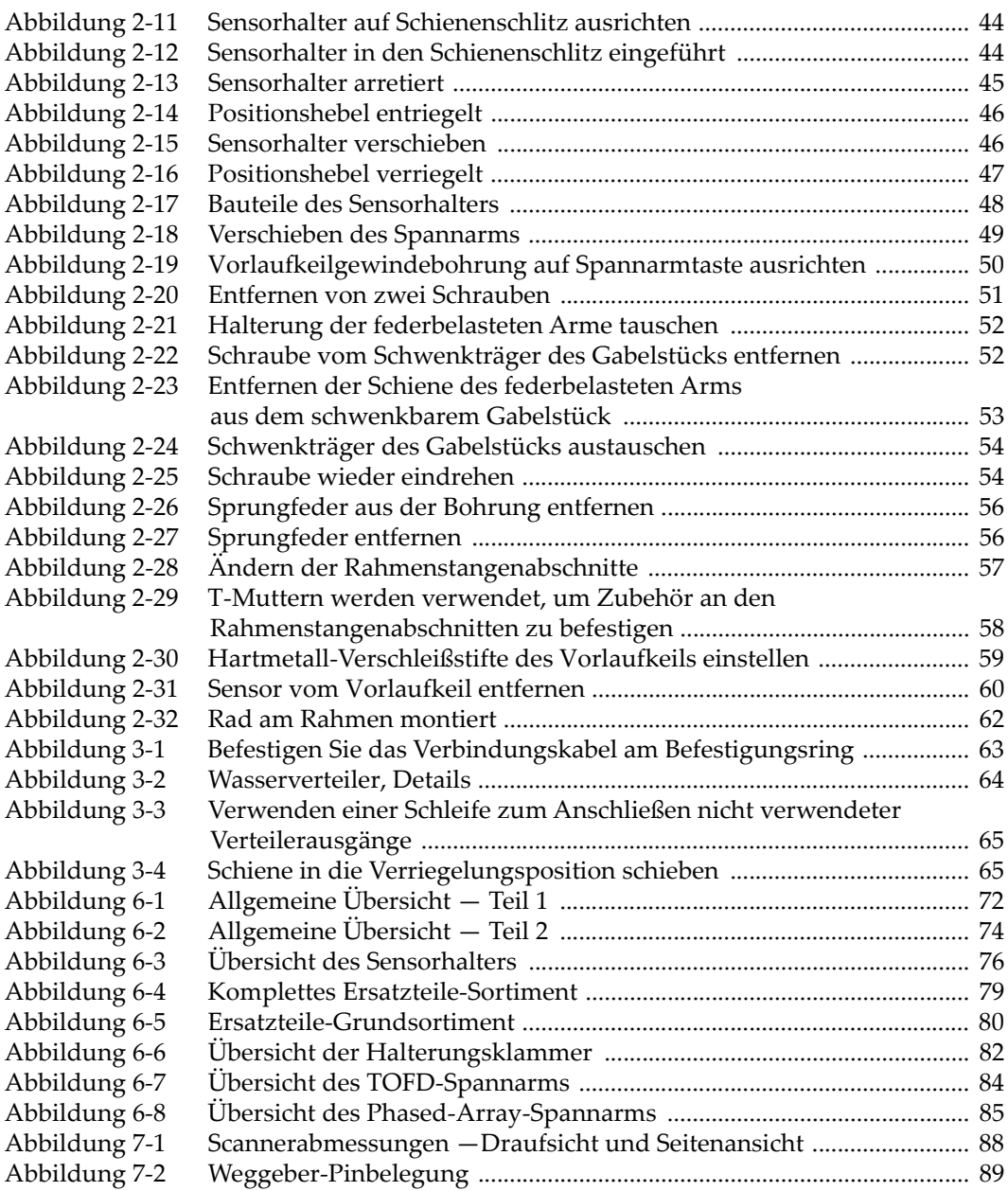

# **Tabellenverzeichnis**

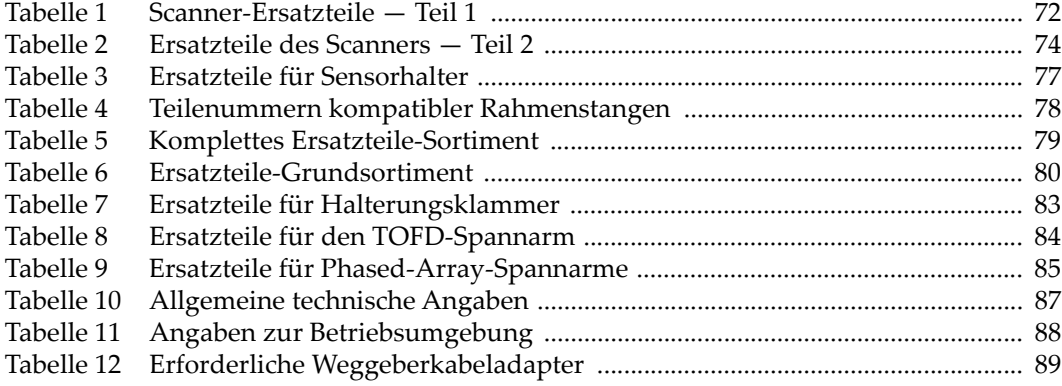